# Sun Java™ System Messaging Server リリースノート

バージョン 6 2005Q1

Part No. 819-1050

このリリースノートでは、Sun Java System Messaging Server 6 2005Q1 のリリース時点における重要な 情報について説明します。ここでは、新機能、拡張機能、既知の問題と制限、およびその他の情報につ いて説明します。Messaging Server 6 2005Q1 を使用する前に、このリリースノートをお読みください。

Messaging Server 6 2005Q1 リリースには、次の製品およびツールが含まれています。

- Messaging Server
- Communications Express
- Delegated Administrator

このリリースノートには、以下の項目があります。

- [リリースノートの改訂履歴](#page-1-0)
- [Messaging Server 6 2005Q1](#page-1-1) について
- [このリリースで修正されたバグ](#page-16-0)
- [インストールに関する注意事項](#page-24-0)
- [重要な情報](#page-26-0)
- [既知の問題と制限事項](#page-29-0)
- [Communications Express](#page-44-0)
- [再配布可能なファイル](#page-56-0)
- [問題のレポートとフィードバックの提供方法](#page-57-0)
- Sun [が提供しているその他の情報](#page-58-0)

このリリースノートにあるサードパーティの URL を参照すると、追加および関連情報を入手できます。

注 Sun は、このリリースノートに記載されたサードパーティの Web サイトの有効性および有 用性に関して責任を負いません。こうしたサイトやリソース上またはこれらを通じて利用で きるコンテンツ、広告、製品、その他の資料についてサンは推奨しているわけではなく、サ ンはいかなる責任も負いません。こうしたサイトやリソース上で、またはこれらを経由して 利用できるコンテンツ、製品、サービスを利用または信頼したことに伴って発生した ( ある いは発生したと主張される ) いかなる損害や損失についても、サンは直接的にも間接的にも、 一切の責任を負いません。

# <span id="page-1-0"></span>リリースノートの改訂履歴

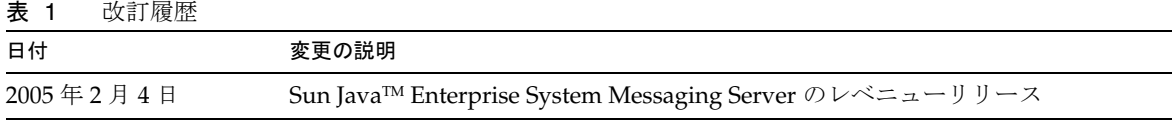

# <span id="page-1-1"></span>Messaging Server 6 2005Q1 について

Messaging Server は、ユーザー数を数千から数百万に拡大することができる、高性能で安全性の高い メッセージングプラットフォームです。ユーザー認証、セッション暗号化、およびスパムやウィルスを 防ぐための適切なコンテンツフィルタリングによって通信の完全性を保証する、幅広いセキュリティ機 能を備えています。Messaging Server をご使用いただくと、企業やサービスプロバイダは、信頼性の高 いセキュアなメッセージングサービスを従業員、パートナー、顧客のコミュニティ全体に提供できま す。

Messaging Server は、オープンなインターネット標準を使用して、電子メールに対するニーズを満たす あらゆる企業とメッセージングホストに柔軟性に富む強力なソリューションを提供します。

この節では、次の項目について説明します。

- [新機能と拡張機能](#page-2-0)
- [推奨されなくなった機能](#page-11-0)
- [システム要件](#page-11-1)

# <span id="page-2-0"></span>新機能と拡張機能

Messaging Server 6 2005Q1 リリースには、次の新機能と拡張機能が追加されました。

• Sun Java System Communications Services 6 2005Q1 Delegated Administrator

Communications Services 6 2005Q1 Delegated Administrator は、LDAP Schema 2 ディレクト リで Messaging Server のユーザーおよびメールサービスをプロビジョニングするための新しい グラフィカルユーザーインタフェース (GUI) です。

Communications Services Delegated Administrator を使用する場合は、ユーザーは LDAP Schema 2 ディレクトリのみでプロビジョニングできます。LDAP Schema 1 ディレクトリで Messaging Server ユーザーをプロビジョニングするには、推奨されなくなったツールの iPlanet Delegated Administrator を使用する必要があります。

Delegated Administrator には、次の 2 つのユーザーコンポーネントがあります。

- o Delegated Administrator コンソール (グラフィカルユーザーインタフェース)
- o Delegated Administrator ユーティリティ (コマンド行ユーティリティ)

以前のリリースでは、このユーティリティは Communications Services ユーザー管理ユー ティリティ (commadmin) と呼ばれていました。このリリースでは、このユーティリティの 名前は Communications Services Delegated Administrator ユーティリティに変更されまし た。

Delegated Administrator ユーティリティを起動するコマンド行名は commadmin のままで す。

管理者が GUI を使用して LDAP ディレクトリでユーザーをプロビジョニングする方法につい ては、Delegated Administrator コンソールのオンラインヘルプを参照してください。

Delegated Administrator の設定および管理の詳細については、『Sun Java System Communications Services 6 2005Q1 Delegated Administrator ガイド』を参照してください。

• Communications Express Mail は、Secure/Multipurpose Internet Mail Extension (S/MIME) を サポートします。

Sun Java System Communications Express Mail には、Secure/Multipurpose Internet Mail Extension (S/MIME) のセキュリティ機能が追加されました。S/MIME を使用するように設定 された Communications Express Mail ユーザーは、他の Communications Express Mail ユー ザーおよび Microsoft Outlook メールシステムのユーザーと署名付きメッセージ、または暗号 化されたメッセージを交換できます。

S/MIME の使い方については、Communications Express Mail のオンラインヘルプを参照して ください。S/MIME の管理方法の説明は、『Sun Java System Messaging Server 6 2005Q1 管理 ガイド』にあります。

• サポートされている Solaris プラットフォームに接続されている場合に NFS デバイスになる Network Appliance ファイラのサポート。

- Internet Content Adaptation Protocol (ICAP) を使用する Symantec Anti-Virus Scan Engine の サポート。
- 次のようなロギング機能の強化。
	- ❍ MTA デバッグロギングの制御の改善。
	- ❍ 接続ロギングの拡張。
	- ❍ メッセージストアのロギングのためのメッセージの追跡 (メッセージのライフサイクルのロギン グ)
- imexpire の拡張
	- ❍ 1 人のユーザーを有効期限切れにする -u *user* オプションの追加
	- ❍ ルールの最大数を指定する -m *max\_rule* オプションの追加
	- ❍ 1 個のパーティション当たりのスレッドの最大数を指定する -r *max\_thread\_partition* オプション の追加
- MTA ディスク可用性チェック

管理者は、local.queuedir config 変数を設定して、msprobe で監視する MTA キューディレ クトリを指定できます。

• 制限容量警告メッセージの変数への値の代入

次の変数がサポートされます。

[ID] - ユーザー ID [DISKUSAGE] - ディスク使用率 [NUMMSG] - メッセージの数 [PERCENT] - store.quotawarn の割合 [QUOTA] - mailquota 属性 [MSGQUOTA] - mailmsgquota 属性

• 大きなメールボックスをバックアップから除外する

バックアップから除外するメールボックスを指定する設定変数の local.store.backup.exclude が追加されました。

imquotacheck および mboxutil ユーティリティの拡張

*num* 日間にアクセスされなかったメールボックスの一覧を表示する -t *num* オプションが mboxutil に追加されました。

• メールボックスデータベースの単一ユーザーの再作成

-u *user* オプションが reconstruct コマンドに追加されました。

• SSL ベースの接続を使用する LDAP 操作

SSL を使用する LDAP 操作を実行するようにサーバーを設定する、次の新しい configutil 変 数が追加されました。

local.ugldapusessl=yes local.ugldapport=636 local.service.pab.ldapusessl=yes local.service.pab.ldapport=636

• 検索フィルタによるログイン ID の指定

inetdomainsearchfilter または sasl.default.ldap.searchfilter の %o は、UID とドメイン の部分が分離される前にユーザーの元のログイン ID を展開します。

• POP 専用アクセス

メールボックスへのアクセスを 1 回に 1 つの POP セッションに対してのみ許可するように configutil -o local.pop.lockmailbox -v 1 を設定できます。

• メッセージストアのディスク可用性のチェック

メッセージストアパーティションが、利用可能なディスク容量の指定された割合を超えたとき にメッセージをメッセージストアパーティションに配信するのを停止できます。 local.store.checkdiskusage と local.store.diskusagethreshold の 2 つの configutil パラ メータを設定して、この機能を有効にし、ディスク使用率のしきい値を指定します。

この機能を使用すると、メッセージストアデーモンはパーティションのディスク使用率を監視 します。ディスクの使用率が高まると、ストアデーモンがパーティションを動的にチェックす る頻度 (100 分に 1 回から 1 分に 1 回の範囲 ) が増えます。

● imquotacheck および mboxutil ユーティリティの拡張

Messaging Server 6.x では、以前の quotacheck ユーティリティの名前が imquotacheck ユー ティリティに変更されました。

また、imquotacheck ユーティリティと mboxutil ユーティリティの重複した機能が統合され、 各ユーティリティがそれぞれ独自の異なる機能を実行するようになりました。

imquotacheck ユーティリティは、制限容量超過警告メッセージをエンドユーザーに送信し、 またユーザー制限容量情報も表示できます。このユーティリティは、主に情報を LDAP ディレ クトリから取得します。

mboxutil ユーティリティは、さまざまなメッセージストアの管理および報告機能を実行しま す。このユーティリティは、主に情報をローカルの mboxlist データベースから取得します。

次のオプションは、mboxutil から削除され、imquotacheck に追加されました。

- ❍ -a すべての制限容量情報を一覧表示します。このオプションは、imquotacheck のデフォルト の動作です。
- ❍ -q ドメインの制限容量情報を一覧表示します。imquotacheck -d *domain* を使用できるようにな りました。
- ❍ -u ユーザー情報を一覧表示します。imquotacheck -u を使用できるようになりました。

これらのオプションは、ローカルの mboxlist データベースではなく、LDAP ディレクトリか らユーザーのリストを取得します。

また、mboxlist データベースを使用した、Messaging Server 5.x の quotacheck ユーザー検索 は、推奨されなくなりました。

- o Messaging Server 5.x でユーザーのリストを取得するために quotacheck ユーティリティを使用 した場合、quotacheck がローカルの mboxlist データベースを検索しました。この機能は、 mboxutil ユーティリティの一覧表示機能と重複していました。
- ❍ ローカルの mboxlist データベースからユーザーのリストを取得するには、-l オプションを指 定して mboxutil ユーティリティを使用します。

mboxutil ユーティリティは、LDAP ディレクトリを使用する imquotacheck よりも高速にユー ザーのリストを生成します。imquotacheck の報告機能を使用すると、古い quotacheck ユー ティリティとのパフォーマンスの差を実感できる場合があります。

• reconstruct -m -p コマンドの拡張。

以前のリリースでは、reconstruct -m -p *partition* を実行すると、このユーティリティは次の ように動作しました。

- ❍ 指定されたパーティションをスキャンする。
- ❍ 指定されたパーティションのユーザーの folder.db を修正する。
- ❍ すべてのパーティションのユーザーの quota.db および lright.db を修正する。

reconstruct の複数のインスタンスを異なるパーティションに対して並列に実行する場合、こ の動作が重複して行われる可能性がありました ( 各インスタンスが、quota.db および lright.db 全体を修正する )。

このリリースでは、reconstruct -m -p *partition* を実行すると、このユーティリティは次のよ うに動作します。

- ❍ 指定されたパーティションをスキャンする。
- ❍ 指定されたパーティションのユーザーの folder.db を修正する。
- ❍ 指定されたパーティションのユーザーの quota.db を修正する。

lright.db を修正するには、メッセージストアのすべてのユーザーに対して ACL をスキャン する必要があるため、このコマンドは lright.db を修正しません。この操作をすべてのパー ティションに対して実行するのは、効率的でありません。

lright.db を修正するには、次のようにします。

- reconstruct -m -p partition1、reconstruct -m -p partition2 などを実行します。
- ❍ reconstruct -l を実行します。
- 増分バックアップされたメッセージの復元。

増分バックアップされたメールボックスからメッセージを復元する場合、そのメールボックス がすでに存在しない場合は、以前のリリースの場合とは異なる復元手順に従う必要がありま す。『Sun JavaTM System Messaging Server 管理ガイド』を参照してください。

• メッセージストア復元ユーティリティの拡張。

メールボックスが削除されるか移行されると、imsrestore ユーティリティはバックアップアー カイブに保存されたメールボックス UID の有効期間およびメッセージ uid でメールボックスを 作成し直します。

以前は、imsrestore が削除または移行されたメールボックスを作成し直すときには、メール ボックスに新しい UID の有効期間を、メッセージに新しい UID を割り当てていました。その 状況では、キャッシュされたデータがあるクライアントは、UID の有効期間と UID の同期を とり直す必要がありました。クライアントは、新しいデータを再度ダウンロードする必要が あったので、サーバーの負荷が高くなりました。

新しい imsrestore の動作では、クライアントのキャッシュは同期がとれたままになり、復元 処理は透過的に実行され、パフォーマンスに悪影響はありません。

メールボックスが存在する場合、imsrestore は、新しい UID と既存のメッセージにすでに割 り当てられている UID との整合性がとれるように、新しい UID を復元されたメッセージに割 り当てます。

UID の整合性を保証するために、imsrestore は復元操作中はメールボックスをロックします。

ただし、imsrestore は新しい UID 値を割り当てる代わりにバックアップアーカイブからの UID の有効期間および UID を使用するようになったため、増分バックアップおよび復元を実 行すると、UID の整合性がとれなくなることがあります。

imsbackup ユーティリティの -d *date* オプションを使用して増分バックアップを実行する場合、 復元操作を完了するために imsrestore を複数回呼び出す必要がある場合があります。増分 バックアップを実行した場合、最後のフルバックアップとその後のすべての増分バックアップ を復元する必要があります。

復元操作の合間に新しいメッセージをメールボックスに配信できます。この場合、メッセージ UID の整合性がとれなくなることがあります。

UID の不一致を防止するために、次のいずれかの操作を実行します。

- ❍ 復元操作中は、メールボックスへのメッセージの配信を停止します。
- ❍ 復元操作を開始する前に、mboxutil -c コマンドでメールボックスを作成します。
- 追加のメッセージストア / アクセスの機能
- ルーティングの目的で DSN および MDN を識別する
- オプションの接続情報を持つ拡張されたマッピング
- from: アドレスの書き換えオプションの追加
- マッピングテーブルで UTF-8 を使用可能
- Communications Express のメッセージビュー
- Communications Express のメッセージフラグ
- Communications Express のメッセージ検索の拡張
- メッセージストア用の単一コピー / リリンカー

• mgrpErrorsTo LDAP 属性

mgrpErrorsTo 属性では、電子メールアドレスまたは URL のいずれかを指定し、それを解決し てアドレスを生成します。このアドレスは、リストが生成するすべてのメッセージの MAIL FROM ( エンベロープ From) フィールドに配置されます。さらに、mgrpErrorsTo 属性が存在す る場合、MTA はこのグループを単なる自動転送機能としてではなく完成したメーリングリス トとして扱います。(*5109558)*

MAIL FROM アドレスの基本的な目的は、メッセージ配信問題のレポート送信先を作成するこ とです。そうであるため、mgrpErrorsTo の主な効果は、エラー配信リストメールを mgrpErrorsTo アドレス宛にすることです。ただし、MAIL FROM アドレスに関連するその他 のセマンティクスや使用法の説明が各種メッセージング RFC にあり、中でも SMTP 仕様の RFC 2821 と NOTARY RFC 3461-3464 が良く知られています。後者の RFC には、メーリンング リストに関連付けられたさらに多くのセマンティクスの説明もあります。

• msuserpurge が iPlanet Delegated Administrator コマンドに取って代わります。

Messaging Server の msuserpurge コマンドが、推奨されなくなった imadmin user purge コマ ンド (LDAP Schema 1 ディレクトリと使用する iPlanet Delegated Administrator コマンド行 ユーティリティ)の代わりになります。

• Communications Express では、メールフィルタの .war ファイルが自動的に組み込まれます。 (6189195)

Messaging Server をインストールし、設定プログラムを実行した後は、メールフィルタを設定 するために .war ファイルを有効にする必要はなくなりました。特に、Web コンテナにより MailFilter.war ファイルを配備する必要はありません (Web Server の場合は ./wdeploy deploy、Application Server の場合は ./asadmin deploy)。

Messaging Server は、後続の各節で説明する追加機能や更新機能を取り入れています。

# MTA の拡張

MTA には次の機能が追加されました。

- MTA は、同じセマンティクスで複数の LDAP 属性を処理できるようになりました。属性が受 ける扱いは、セマンティクスによって異なります。可能なオプションには次のものがありま す。
	- a. 複数の異なる属性は無意味であり、ユーザーのエントリは無効になります。このリリース では別途記載がない限り、これがデフォルトの処理です。
	- b. 複数の異なる属性を指定した場合、無作為に1つが選択され使用されます。LDAP SPARE 3 は、このリリースでこのように処理される唯一の属性です。このリリースよりも前のリ リースではすべての属性がこのように処理されました。
	- c. 複数の異なる属性は意味をなし、同等に処理する必要があります。この処理は、現在 LDAP CAPTURE、LDAP\_MAIL\_ALIASES、および LDAP\_MAIL\_EQUIVALENTS に有効です。
- MTA は、異なる言語タグを持つ複数の LDAP 属性値から選択し、使用する正しい値を判断で きるようになりました。有効な言語タグは、エンベロープ From アドレスに関連付けられた優 先言語情報と比較されます。現在、この扱いを受ける属性は、LDAP\_AUTOREPLY\_SUBJECT ( 通常 mailAutoReplySubject)、LDAP\_AUTOREPLY\_TEXT ( 通常 mailAutoReplyText)、 LDAP\_AUTOREPLY\_TEXT\_INT ( 通常 mailAutoReplyTextInternal)、LDAP\_SPARE\_4、および LDAP SPARE 5 のみです。
- 各種構文エラーや誤った状態エラーが原因で失敗した MAIL FROM コマンドや RCPT TO コマ ンドは、不良コマンド同様ログに B レコードを生成するようになりました。(RFE 5052781)
- Sieve エラーは、LOG FILTER を有効にすると、そのように mail.log に記録されるようになり ました。
- defaultdomain チャネルキーワードは、完全に削除されました。これは、MMP に存在する同 一名のオプションとの競合を解決するために必要でした。
- MTA には、メッセージに対するさまざまな修正を実行するコードが含まれています。修正の うちの 1 つに、必須のフィールドがない場合にヘッダーに From: フィールドを挿入するコード があります。挿入される値は、エンベロープ From (MAIL FROM) フィールドからのものです。 しかし、コードは、メッセージのエンベロープ From フィールドに挿入される実際の値を使用 するようになっていました。この値は、メーリングリストの展開の場合にはエラー報告アドレ スです。この情報が失われないように、元のエンベロープ From フィールドを挿入するように コードが変更されました。(RFE 5015006)
- mgrpAllowedDomain 属性と mgrpDisallowedDomain 属性はワイルドカードをサポートするよう になりました。( バグ 5057556)
- ドメインは、内部または外部のどちらの自動返信テキストを使用するかを判断するための比較 を実行する前に、正規化されるようになりました。(RFE 4976648)
- Messaging Server に Windows-125x 文字セット (charset) のサポートが追加されました。
- 非標準の refuse Sieve アクションが追加されました。

このアクションは、システムレベルの Sieve スクリプトだけで使用できます。引数には 1 つの 文字列を指定します。このアクションを使用すると、現在のメッセージは SMTP レベルですぐ に拒否されます。文字列の引数は、SMTP のエラー文字列として返されます。refuse は、 discard を除き、他の Sieve アクションと互換性がありません。

- Sieve フィルタでエラーが発生した場合、Sieve 所有者には Sieve が停止したことが通知されま す。ユーザー Sieve でない場合は、適切なポストマスターにエラーが通知されます。受信メー ルはユーザーの受信箱に格納されます。以前のバージョンの Messaging Server (5.x 以前 ) で は、Sieve フィルタでエラーが発生すると、メッセージは拒否されました。(4742425)
- PMDF と SIMS API のサポートが追加され、中間アドレスのトラッキングが可能になりまし た。そのため、ims-ms は、ims-master チャネルプログラムが要求する内部の最終的なアドレ ス指定形式ではなく、DSN が認識可能なアドレスを使用できるようになりました。
- 中間アドレスを追跡する低レベルのロギングとメッセージの待機解除コードがサポートされま した。その結果、DSN は、チャネル固有の最終的なアドレス指定形式ではなく、DSN が認識 可能なアドレスを使用できるようになりました。
- ETRN コマンドが失敗すると返される SMTP 応答に詳細な診断機能が追加されました。
- imsimta cnbuild は、非常に大きな system Sieve を処理できるようになりました (RFE 4970618)。
- MTA のアドレス書き換えロジックは、エイリアス展開エラーを適切に処理できるように変更 されました。具体的には、エンベロープをオーバーライドしないグループやエイリアスでアド レスの書き換えが失敗しても、グループやエイリアスの中で少なくとも 1 つのアドレスが有効 であれば、失敗は無視されます。MTA の変更に伴い、アドレス書き換えの失敗は、グループ またはエイリアスに報告されるようになりました。この変更に伴い、有効なアドレスを含まな いグループやエイリアスは、無効なアドレスとして報告されなくなりました。
- SMTP サーバーがオプションファイルを検出できないか、オプションファイルの構文エラーを 検出した場合、チャネルプログラムは異常終了し、エラーメッセージがログに記録されます (4958384)。
- エイリアスを処理するときに、LDAP\_PERSONAL\_NAME MTA オプションに指定した属性に含まれ る個人名情報を記録して、この情報を使って MDN または生成された不在通知返信の From: フィールドが構築されるようになりました (4618559)。
- REJECT RECIPIENTS PER TRANSACTION SMTP チャネルオプションに対して、 ALLOW RECIPIENTS PER TRANSACTION SMTP チャネルオプションより大きい値を設定できるよ うになりました。また、受取人を追加する操作は、成功した場合もしない場合もすべて記録さ れ、この値が REJECT\_RECIPIENTS\_PER\_TRANSACTION と比較されるようになりました (4870897)。
- MTA は、特定のアドレスを展開した結果が最終的な受取人アドレスとして DSN および MDN で使用されるかどうかについて、管理できるようになりました。展開結果が使用されない場合 には、使用されるアドレスも管理できます。

LDAP によって実装されたさまざまなアドレス展開のセマンティクスは、正確に定義されてお り、この情報を自動的に設定します。ただし、エイリアスファイルとデータベース内のエント リは、明確なセマンティクスは持たず、さまざまな目的に使用されます。このため、非表示に するように指定した展開アドレスを明示的に呼び出す機能が追加されました。展開アドレスの プレフィックスとしてコロンを付けると、DSN と MDN では使われなくなります。代わりに、 エイリアスを展開するときに、アドレスを入力します。この機能を使用するエイリアスファイ ルは、次のように入力します。

a: :b@example.com

- FROM ACCESS、SEND\_ACCESS、MAIL\_ACCESS、ORIG\_SEND\_ACCESS、ORIG\_MAIL\_ACCESS マッピング を呼び出す前に、次のフラグを設定できます。それらのフラグには、次のものがあります。
	- ❍ **\$A**: SASL が使用されている場合に設定します。
	- ❍ **\$T**: TLS が使用されている場合に設定します。
	- **\$S**:配信済みメッセージの要求が成功した場合に設定します(FROM\_ACCESS では使用できない)。
- ❍ **\$F**: 配信済みメッセージの要求が失敗した場合に設定します (FROM\_ACCESS では使用できない )。
- **\$D**: 配信済みメッセージの要求が遅延した場合に設定します (FROM ACCESS では使用できない)。
- FROM\_ACCESS、MAIL\_ACCESS、ORIG\_MAIL\_ACCESS マッピングに渡されるアプリケーション情報 文字列に、HELO/EHLO SMTP コマンドで要求されているシステム名が含まれるようになりまし た。この名前は文字列の最後にあり、残りの文字列 ( 通常は「SMTP」) とスラッシュ (/) で区 切られます。要求されているシステム名は、ワームやウィルスなどをブロックするときに利用 できます。
- 新しい USE\_PERSONAL\_NAMES と USE\_COMMENT\_STRINGS  $\mathrm{MTA}$  オプションが追加されました。 PERSONAL NAMES と COMMENT STRINGS マッピングをプローブするときに、これらのオプション を使用してソースおよび宛先チャネル情報を含めることができます。

どちらかのオプションにビット0(値1)を設定すると、通常の source-channel|destination-channel| プレフィックスが対応するマッピングプローブに追加 されます。

これらの新しいオプションでは、PERSONAL NAMES または COMMENT STRINGS オプションを使用 するかどうかは制御されません。PERSONAL NAMES や COMMENT\_STRINGS オプションは、さまざ まなチャネルキーワードによって制御されます。

- ユーザー単位の変換タグが、メールホスト情報が適用される前に適用されるようになりまし た。これによって、フロントエンドシステムでユーザー固有の変換処理を実行することができ ます (RFE 4906355)。
- 注 Communications Server Delegated Administrator は、Messaging Server および Sun Java System Calendar Server (Calendar Server) のユーザーのプロビジョニングに推奨される機能で す。

『Sun JavaTM Enterprise System インストールガイド』 (http://docs.sun.com/doc/819-0808?l=ja) で説明されているように、Access Manager ( 旧 Identity Server) サービスは、Messaging および Calendar Server LDAP ユーザーエントリ の最小限のプロビジョニングだけを提供します。Access Manager のサービスインタフェース で入力確認を行わないため、メールを受信できない、またはその他の理由で機能しないユー ザーエントリがエラーを報告せずに作成されます。このため、Access Manager のサービスイ ンタフェースは、デモンストレーションを目的とする場合にだけ使用することを推奨します。

# <span id="page-11-0"></span>推奨されなくなった機能

次に示す機能のサポートは、将来のリリースでは削除される可能性があります。

# Messenger Express と Calendar Express

この先、Messenger Express および Calendar Express ユーザーインタフェースに新しい機能は追加され ません。新しい Communications Express ユーザーインタフェースが追加されたため、Messenger Express および Calendar Express の使用は推奨されていません。Sun Microsystems, Inc. は Messenger Express および Calendar Express を廃止する時期を発表する予定です。

# 管理コンソール

Sun Java System 管理コンソールは、推奨されなくなり、将来のリリースでは Messaging Server 製品か ら削除されます。

# Netscape ブラウザのサポート

ある時点で、Netscape ブラウザのサポートが Firefox ブラウザのサポートに置き換わります。

# <span id="page-11-1"></span>システム要件

ここでは、このリリースの Messaging Server に対する次のプラットフォーム、クライアント製品、お よびソフトウェアの追加要件について説明します。

- [重要なパッチ情報](#page-12-0)
- [対応プラットフォーム](#page-12-1)
- [クライアントソフトウェアの要件](#page-13-0)
- [製品のバージョン間の互換性に関する要件](#page-13-1)
- Messaging Server の [Administration Server](#page-14-0) の使用
- [ソフトウェアの追加要件](#page-14-1)
- [ファイルシステム](#page-15-0)

注 以前のバージョンの Messaging Server から Messaging Server 6 2005Q1 へのアップグレード の詳細については、[「インストールに関する注意事項](#page-24-0)」を参照してください。

# <span id="page-12-0"></span>重要なパッチ情報

Sun Java System Messaging Server の最新の必須パッチの一覧を参照するには、

http://sunsolve.sun.com にアクセスし、「パッチ」または「パッチ・サポート・ポータル」のい ずれかを選択します。オペレーティングシステムのパッチ要件が変わり、Java Enterprise System コン ポーネントのパッチが利用できるようになると、SunSolve から、最初は推奨するパッチクラスタの形 で更新機能が提供されます。

# <span id="page-12-1"></span>対応プラットフォーム

今回のリリースは、次のプラットフォームに対応しています。

- Solaris 8 Operating System + 必須パッチ (SPARC® プラットフォーム版 )
- Solaris 9 Operating System Update 2 + 必須パッチ (SPARC® および x86 プラットフォーム版 )
- Solaris 10 Operating System + ゾーンのサポート (SPARC® および x86 プラットフォーム版)
- Red Hat Linux 2.1 Update 2 (以降のアップデート)
- Red Hat Linux 3.0 Update 1 (以降のアップデート)

Solaris と Linux に必要なアップグレードパッチとカーネルのバージョンなどの詳細は、次のマニュア ルを参照してください。

『Sun Java Enterprise System インストールガイド』(http://docs.sun.com/doc/819-0808?l=ja) と『Sun Java Enterprise System リリースノート』(http://docs.sun.com/doc/819-0815?l=ja)

Messaging Server パッケージのリストは、『Sun Java Enterprise System インストールガイド』 (http://docs.sun.com/doc/819-0808?l=ja) の付録 E 「配布内容のディレクトリ構造」を参照 してください。

注 Java Enterprise System インストーラは、プラットフォームに必須なパッチの有無を 確認します。すべての必須パッチをインストールする必要があります。そうしない と、インストール処理は続行されません。

注 Messaging Server のパフォーマンスは、CPU のパワー、使用可能なメモリ、ディス ク容量、ファイルシステムのパフォーマンス、使用パターン、ネットワークの帯域 幅など、さまざまな要因によって左右されます。たとえば、スループットはファイ ルシステムのパフォーマンスに直接関連します。サイズの割り当てやパフォーマン スについて疑問点がある場合は、ご購入先にお問い合わせください。

# 必須の共有コンポーネントのパッチ

『Sun Java Enterprise System インストールガイド』で説明されている Messaging Server パッケージに加 えて、Messaging Server 6 2005Q1 には次[の表](#page-13-2) 2 に示す International Components for Unicode (ICU) パッチが必要です。

<span id="page-13-2"></span>表 2 Messaging Server に必須の ICU パッチ

| パッチ ID               | コンポーネント                                    | プラットフォーム        |
|----------------------|--------------------------------------------|-----------------|
| 116103<br>改訂番号-06 以降 | International Components for Unicode (ICU) | Solaris 8 SPARC |
| 114677<br>改訂番号-08 以降 | International Components for Unicode (ICU) | Solaris 9 SPARC |
| 116104<br>改訂番号-06以降  | International Components for Unicode (ICU) | Solaris 8 x86   |
| 114678<br>改訂番号-08 以降 | International Components for Unicode (ICU) | Solaris 9 x86   |

# <span id="page-13-0"></span>クライアントソフトウェアの要件

Communications Express が Messaging Server にアクセスするには、JavaScript 対応ブラウザが必要で す。最適なパフォーマンスを得るには[、表](#page-13-3) 3 に示したブラウザを推奨します。

<span id="page-13-3"></span>表 3 Messaging Server 6 2005Q1 の推奨クライアントソフトウェア

| $\cdot$                         |                                                      |               |                 |                      |                      |                   |
|---------------------------------|------------------------------------------------------|---------------|-----------------|----------------------|----------------------|-------------------|
| ブラウザ                            | Solaris 8 (Sparc 版)、Solaris 9<br>(Sparc 版および X86 版 ) | Windows<br>98 | Windows<br>2000 | <b>Windows</b><br>ХP | Red Hat<br>Linux 7.2 | Macintosh<br>OS X |
| $Netscape^{TM}$<br>Communicator | 7.1                                                  | 7.1           | 7.1             | 7.1                  | 7.1                  | 7.1               |
| Internet Explorer               | なし                                                   | 6.0 SP1<br>以降 | 6.0 SP1<br>以降   | 6.0 SP <sub>2</sub>  | なし                   | なし                |
| $Mozilla^{TM}$                  | 1.4                                                  | $1.5+$        | $1.5+$          | $1.5+$               | $1.5+$               | $1.5+$            |

# <span id="page-13-1"></span>製品のバージョン間の互換性に関する要件

Messaging Server と互換性がある製品のバージョン[を表](#page-13-4) 4 に示します。

<span id="page-13-4"></span>表 4 製品のバージョン間の互換性に関する要件

| 製品          | バージョン  |
|-------------|--------|
| Sun Cluster | $3.1*$ |

| - 衣 4<br>  製品のハーンヨン間の互換性に関する要件 ( 統さ )                 |                                                                                    |
|-------------------------------------------------------|------------------------------------------------------------------------------------|
| 製品                                                    | バージョン                                                                              |
| Veritas Cluster Server                                | 1.3, 2.0, 3.5                                                                      |
| Sun Java System Directory Server                      | 5.1, 5.2                                                                           |
| Sun Java System Access Manager (旧 Identity<br>Server) | 6.1 ( コマンド行インタフェースのみ )                                                             |
| Sun Java System Web Server                            | 6.1 (ただし、iPlanet <sup>™</sup> Delegated Admin を使用する場合<br>は 6.0 Service Pack 5 が必要) |

- ^ 週のて協研に開<del>と</del>で亜佐( 焼き

# *NSS* バージョン要件

Messaging Server 6 2005Q1 には、共有セキュリティコンポーネントの NSS バージョン 3.9.3 を使用する 必要があります。

前のリリースの Messaging Server 6 2004Q2 には、NSS バージョン 3.3.9 が必要であることに注意してく ださい。

Messaging Server 6 2003Q4 には、NSS バージョン 3.3.5 が必要です。

製品のバージョンの依存関係については、次のマニュアルを参照してください。 『Sun Java Enterprise System インストールガイド』(http://docs.sun.com/doc/819-0808?l=ja) と『Sun Java Enterprise System リリースノート』(http://docs.sun.com/doc/819-0815?l=ja)。

# <span id="page-14-0"></span>Messaging Server の Administration Server の使用

Messaging Server は、次の目的で Administration Server を使用します。

- Messaging Server の管理にコンソールを使用する場合は、同じマシンで Administration Server が稼動している必要があります。
- Messaging Server を設定すると、Messaging Server は Administration Server の設定ファイル を読み取ります。ただし、これを行うために Administration Server が稼動している必要はあ りません。

# <span id="page-14-1"></span>ソフトウェアの追加要件

Messaging Server の本番導入では、高性能キャッシュを使用する DNS サーバーがローカルネットワー クに必要です。Messaging Server のパフォーマンスは、DNS サーバーの応答性とスケーラビリティに 大きく依存します。

また、DNS が適切に設定されており、ローカルサブネット上にないホストへのルーティングが明確に 指定されていることを確認してください。

● /etc/defaultrouterには、ゲートウェイシステムのIP アドレスを記述する必要があります。 このアドレスはローカルサブネット上に存在する必要があります。

- /etc/resolv.conf が存在し、アクセス可能な DNS サーバー用の適切なエントリとドメインサ フィックスが含まれている必要があります。
- /etc/nsswitch.conf ファイルでは、hosts: 行に files、dns、nis キーワードを追加します。 キーワード files は、dns と nis の前に記述する必要があります。
- FQDN が /etc/hosts ファイル内の最初のホスト名であることを確認してください。

/etc/hosts ファイル内のインターネットホストテーブルが次のように表示される場合、

123.456.78.910 budgie.west.sesta.com 123.456.78.910 budgie loghost mailhost

ホストの IP アドレスの行が 1 行だけになるように変更します。最初のホスト名は、完全指定ドメイン 名にしてください。

例:

123.456.78.910 budgie.west.sun.com budgie loghost mailhost

# <span id="page-15-0"></span>ファイルシステム

メッセージストアには次のファイルシステムを推奨します。

- LUFS (Logging UFS)
- VxFS (Veritas File System): Veritas File System は、適切に設定されている場合は、高いシステ ムパフォーマンスを提供します。VxVM (Veritas Volume Manager) を使用する場合は、ボ リュームと、ボリュームのログファイルが定期的に削除されるように設定されているか確認し てください。
- HAStoragePlus File System (Sun Cluster インストール用 ): HAStoragePlus File System は、デ フォルトの Sun Cluster Global File System よりも優れたパフォーマンスを提供します。

**NFS (Network File System)** は、次のケースに推奨します。

NFS はメッセージストアがあるマシン上ではサポートされませんが、LMTP が有効になっている場合 は特に、または自動返信履歴やメッセージの断片化回避のために、MTA リレーマシン上でこのファイ ルシステムを使用できます。自動返信機能の詳細については、『Sun JavaTM System Messaging Server 管 理ガイド 』(http://docs.sun.com/doc/819-1054?l=ja) を参照してください。さらに、NFS は、 BSD スタイルのメールボックス (/var/mail/) でサポートされます。

# <span id="page-16-0"></span>このリリースで修正されたバグ

[表](#page-16-1) 5 には、前の『Messaging Server リリースノート』で既知の問題として記載された、Messaging Server 6 2005Q1 で修正されたバグの説明があります。

このリリースで修正されたバグの完全な一覧は、Messaging Server のコアソフトウェアパッチとともに 配布された README ファイルを参照してください。

| バグ番号    | 説明                                                                            |
|---------|-------------------------------------------------------------------------------|
| 6202888 | インポート時に quotawarn を超えると、VOL imsimport がハングアップする。                              |
| 6202691 | watcher ログが「プロセスダンプのオーバフロー」を報告し、サーバーが再起動しない。                                  |
| 6202660 | imapd が異常終了し、シャットダウン時にコアファイルを作成する                                             |
| 6201292 | jaf/javamail への MS の依存により、それらのコンポーネントのインストールに失敗する                             |
| 6201275 | 管理サーバーモードがない: GUI の設定を進めることができない。パネルが判読不能である                                  |
| 6200685 | reconstruct -m -p partition コマンドが、quota.db および lright.db のすべてのユー<br>ザーをチェックする |
| 6200682 | imsrestore が、親のフォルダの ACL でフォルダを作成する                                           |
| 6199260 | 「連絡先の表示」ページで連絡先の電子メールアドレスをクリックすると、空のページが<br>ポップアップ表示される                       |
| 6198673 | activation.jarおよび mail.jarの所有権がメールサーバーのユーザーとグループに変更<br>される                    |
| 6191942 | S/MIME: RFE: アプレットのロギングを使用可能にするためにグローバルオプションが<br>smime.confにある                |
| 6196353 | S/MIME: 名前がマルチバイトのファイルが添付された Outlook メッセージの転送時に失敗<br>する                       |
| 6193756 | qm で'start' コマンドを実行すると、job controller が異常終了し、コアファイルが作成<br>される                 |
| 6193735 | サイレントインストール時に PasswordPanel が null ポインタ例外を表示する                                |
| 6192727 | Outlook でメッセージを削除しても、Communications Express では存在したままになる                       |
| 6192725 | 国際化:設定プログラムのレイアウトはさまざまなテキスト長に適合する必要がある                                        |
| 6192549 | 有効な HTML の断片であるプレーンテキストメッセージが HTML として処理される                                   |
| 6191988 | S/MIME: UTF-8 の Content-type がないというバグ 6185692 が原因の変更の修正                       |
| 6191694 | S/MIME: エラーでないのに「MIME 部分」のポップアップエラーが表示される                                     |

<span id="page-16-1"></span>表 5 Messaging Server 6 2005Q1 の修正されたバグ

このリリースで修正されたバグ

| ベ 고     | INTESSAGUILE JELVEL 0 2000Q1 $\vee$ $\otimes$ $\otimes$ $\cdots$ $\otimes$ $\vee$ $\cdots$ $\vee$ $\otimes$ $\vee$ |
|---------|----------------------------------------------------------------------------------------------------|
| バグ番号    | 説明                                                                                                    |
| 6190271 | S/MIME: S/MIME Communications Express での送信時の HTTP 接続エラー                                                            |
| 6189714 | Messaging Server: デフォルトの電子メールドメインに対する組織 DN の設定で、サイズを<br>変更しない限り dn を画面に入力できない                                      |
| 6186504 | Messaging Server のサイレントインストールが lost+found ディレクトリを無視しない                                                             |
| 6186151 | MS ACI は Delegated Administrator Organization 管理者が自分の属性を変更できるように<br>する必要がある                                        |
| 6185949 | 「消去」メッセージがローカルディスクから削除されない                                                                                         |
| 6185692 | S/MIME: HTML メッセージが正しく表示されない                                                                                       |
| 6184687 | S/MIME: Java での共有ライブラリの再読み込みの競合                                                                                    |
| 6184607 | no quota 属性が存在するときに、-2 を返す必要がある                                                                                    |
| 6184497 | Legato バージョン 7.1.1 を使用したときに、imsasm ユーティリティが nsrfile に誤ったパ<br>スを使用する                                                |
| 6184492 | S/MIME: 転送が失敗する: filename null ポインタなしのインラインディスポジション                                                                |
| 6183244 | -nodisplayを指定する場合に、-Djava.awt.headless=trueを追加する必要がある                                                              |
| 6182843 | S/MIME: 証明書が正しく処理されなかった: 「配布点」フィールドのオブジェクトタイプ<br>が不正                                                               |
| 6182764 | S/MIME: メッセージのごみの転送:ヘッダーの Content-type データが失われた                                                                    |
| 6182285 | 設定プログラムは DISPLAY を指定しないでコンソールモードで IDK 1.4.2 を使用すると、<br>パスワードパネルで例外を表示する                                            |
| 6182258 | LDAPSモードで smtp_client プログラムを実行すると、異常終了しコアファイルが作成さ<br>れる                                                            |
| 6181635 | local.store.ensureownerrights が有効な場合に、メールボックスを一覧表示できない                                                             |
| 6181025 | パッチの適用後に、msg.conf ファイルの所有権またはアクセス権が正しくなくなる                                                                         |
| 6180347 | 2回目のアクセスからの Messenger Express の文字セットのアップロードの問題 - Internet<br>Explorer 固有                                           |
| 6180218 | Solaris 10: root が local.conf を所有している                                                                              |
| 6178977 | LMTP での切断の理由をログに記録する                                                                                               |
| 6178903 | オプションフレームから署名付き証明書の選択を解除し、「署名付きおよび暗号化メッセー<br>ジOK」を送信した                                                             |
| 6178287 | 作成するメールのスペルチェック:プレーンテキストへの変換時に複数の行が1行に変換さ<br>れた                                                                    |
| 6176707 | LMTPZレコードにエラー情報が含まれていない                                                                                            |

表 5 Messaging Server 6 2005Q1 の修正されたバグ ( 続き )

| 衣り      | <b>NESSAGUILG JETVEL 0 200JQT</b> $\vee$ $\otimes$ $\cong$ $\cdots$ $\vee$ $\vee$ $\vee$ $\vee$ $\otimes$ $\vee$ |
|---------|----------------------------------------------------------------------------------------------------|
| バグ番号    | 説明                                                                                                    |
| 6176578 | S/MIME: 未処理の MIME 部分によってメッセージが表示されない                                                                             |
| 6175238 | msprobe は、タブがオプションの区切りとして使用されると、MMP設定の解析エラーを報<br>告する                                                             |
| 6174994 | メールユーザーインタフェースにより、メッセージリストの先頭に配置される                                                                              |
| 6174610 | Purify の報告するエラーを削減する。エラーが報告された場所に注意する                                                                            |
| 6174084 | Linux のパッチが native option と競合する                                                                                  |
| 6173962 | ドメインマップのデバッグ出力が正しくない                                                                                             |
| 6173628 | Messenger Express がダウンロードする添付ファイルを壊す                                                                             |
| 5110365 | store.partition.*.messagepathの設定時のメモリの問題                                                                         |
| 5109364 | imquotacheck ldap searchのタイムアウトが小さすぎる                                                                            |
| 5108858 | MMPによって作成されたときに、AService.cfg ファイルの所有権が正しく設定されな<br>かった                                                            |
| 5108758 | ディスパッチャが Solaris 10 バージョンを正しく判別できない                                                                              |
| 5108389 | tcp_1mtp_server はメッセージを "tcp_1mtp_server" ではなく、"imta" に記録する必要が<br>ある                                             |
| 5107847 | S/MIME: smime.conf および CRL マッピングにある URL に対する LDAP の資格情報が異<br>なる                                                  |
| 5107231 | 新しい config load のサポートのための追加の修正                                                                                   |
| 5107195 | ACCESS ORCPT ロジックが反転している                                                                                         |
| 5106847 | config loadは、終了するのでなくエラーを返す必要がある                                                                                 |
| 5106528 | Linux で SSL を設定すると、IMAP がハングアップする                                                                                |
| 5105315 | S/MIME:セキュリティ保護された受信確認メッセージが適切に表示されない                                                                            |
| 5104644 | MMP プロービングが必要                                                                                                    |
| 5103847 | SmtpProxy SmtpRelays パラメータが先頭の smtp を削除する                                                                        |
| 5103537 | インストールは、MMPのみのインストールの場合はMTAスケジュールを無効にする必要<br>がある                                                                 |
| 5103503 | ロギング: IMAP が正しいファイル番号を表示しない                                                                                      |
| 5102786 | spamfilter の失敗 syslog ロギング                                                                                       |
| 5102772 | IMAPの不良ログインログメッセージに提示されたユーザーIDが表示されない                                                                            |
| 5100727 | patch-install または install-newconfig が更新されたときに、*.jar ファイルが更<br>新されることも置き換えられることもない                                |

表 5 Messaging Server 6 2005Q1 の修正されたバグ ( 続き )

表 5 Messaging Server 6 2005Q1 の修正されたバグ (続き)

| バグ番号    | 説明                                                                 |
|---------|--------------------------------------------------------------------|
| 5100195 | Messenger Express では発信メッセージに SMTP で処理できるよりも長い行を含めることが<br>できる       |
| 5100101 | 個人用アドレス帳に定義されたユーザー / グループに電子メールを送信すると、Javascript<br>エラーになる。        |
| 5099210 | すべてのサービスに対してバックエンドサーバーIPおよびポートをログに記録する                             |
| 5098086 | fileinto フォルダの'trash'が自動的にフォルダ名 'initialvalueuse' を作成する            |
| 5097565 | LDAP OPTIN が壊れている                                                  |
| 5096805 | Messaging Server の実行時の設定が失敗した                                      |
| 5096684 | MS設定プログラムで「戻る」または「次へ」キーを使用すると、画面がスキップされる                           |
| 5096637 | スパムフィルタ固有のエラーメッセージを可能にする                                           |
| 5096370 | スパムフィルタでの認証情報アクセス                                                  |
| 5095893 | 「アドレスの追加」をクリックすると、JavaScript エラーが表示される                             |
| 5095733 | imapd がステータスコマンドで突然停止する                                            |
| 5095226 | head-of-household および Sieve fileinto のさまざまな問題                      |
| 5095035 | MTA のみの設定で stored が実行されていない場合の msprobe エラー                         |
| 5093828 | 管理 ID 検出の修正                                                        |
| 5093549 | Messenger Express $\Box \nmid \neg \Diamond \Diamond$ RError       |
| 5091955 | errno.h リファレンスがないために Linux が停止する                                   |
| 5091269 | msuserpurge は inetuserstatus を承諾する必要がある                            |
| 5090205 | tcp smtp server コアダンプ                                              |
| 5089512 | 接続ログの拡張                                                            |
| 5088753 | 起動時の自動 cnbuild                                                     |
| 5088110 | imsimport が internaldate にローカル時間ではなく UTC を使用する                     |
| 5087855 | CLI モードで設定を行う場合も、DISPLAY 変数を設定する必要がある                              |
| 5087525 | start-msg は、Messenger Express Multiplexor のみが使用される場合に stored を起動する |
| 5083422 | ディスパッチャは imsimta reload 時に自らを再ロードしない                               |
| 5083165 | msuserpurge -g 0は現在の秒の削除を無視する                                      |
| 5082587 | /opt/SUNWmsqsr/sbin/confiqure がコンソールのスクロールバーのエラーの原因になる             |
| 5079690 | 式のハッシュテーブルの参照数の問題                                                  |

| <b>1X り</b> | INTESSAGUIL SELVEL 0 2009Q1 $\vee$ $\otimes$ $\otimes$ $\perp$ CAUL $\vee$ $\vee$ ( $\otimes$ $\in$ ) |
|-------------|----------------------------------------------------------------------------------------------------|
| バグ番号        | 説明                                                                                                    |
| 5078075     | メッセージ本体が空白の場合は、転送インラインは null を示す                                                                      |
| 5076987     | 複数のファイルを添付すると、添付が4回繰り返される                                                                             |
| 5076744     | mboxutil はフォルダの ACL をターゲットのユーザーに再設定する必要がある                                                            |
| 5074962     | subscr.db に偽りのレコードが含まれる                                                                               |
| 5074381     | MMP LDAP のタイムアウトエラーが上位レベルに渡されない                                                                       |
| 5072456     | メール : 署名がメッセージに追加されない                                                                                 |
| 5071681     | 「メッセージの作成」に「ハイパーリンクの挿入」ツールオプションがない                                                                    |
| 5071494     | Netscape および Mozilla からメールを送信できない                                                                     |
| 5071460     | ブラウザの「更新」をクリックすると、UIの動作が異常になる                                                                         |
| 5070888     | Kerberos などの SASL メカニズムをサポートするために MMP のサードパーティ認証を拡張<br>する                                             |
| 5070100     | imsimta test -rewrite用の-senderスイッチ                                                                    |
| 5070076     | MMP は domainUIDSeparator ドメイン属性をサポートしない                                                               |
| 5069601     | MTA コンポーネントを停止すると、異常終了しコアファイルが作成される                                                                   |
| 5068973     | 作成ウィンドウが未定義を示している                                                                                     |
| 5068777     | тログレコードが失われることがある                                                                                     |
| 5067944     | libsoftokn3.so がないため、msstart がゼロでない値を返す                                                               |
| 5066823     | 個々のサービスがタイムアウトになり msprobe の警告しきい値を超える                                                                 |
| 5065504     | ホストされているドメインのユーザーに対してクライアントベースの SSL 認証ができない                                                           |
| 5065321     | メールサービスまたはカレンダサービスに対する commadmin user create コマンドが失敗<br>する                                            |
| 5064960     | UNIX メールボックスファイルへのネイティブチャネル配信に含まれる Content-Length デ<br>フォルトを変更する                                      |
| 5064135     | (msprobe) サーバー応答に対するデフォルトのタイムアウトが小さすぎる。                                                               |
| 5062922     | カウントされるログファイル形式を使用するときには、LOG FILTER 出力の適切な位置に単<br>一引用符を入れる                                            |
| 5062475     | 初期のメッセージの追跡                                                                                           |
| 5062470     | 不良ログインの理由を区別する                                                                                        |
| 5060563     | 'imsimta process hold'コマンドが 'imsimta qm release'に置き換えられた                                              |
| 5060097     | AUTH REWRITEの拡張                                                                                       |

表 5 Messaging Server 6 2005Q1 の修正されたバグ ( 続き )

表 5 Messaging Server 6 2005Q1 の修正されたバグ (続き)

| バグ番号    | 説明                                                                                                    |
|---------|----------------------------------------------------------------------------------------------------|
| 5060002 | ユーザーの Sieve ルールに含まれるリフェラルのサポートが必要                                                                                                    |
| 5052788 | X 個の不良 RCPT TO 後に SMTP サーバーを切断する機能                                                                                                    |
| 5052782 | X個の不良コマンド後に SMTP サーバーを切断する機能                                                                                                    |
| 5052781 | 不良パラメータがある SMTP コマンドに対するBレコード                                                                                                    |
| 5052780 | 不良 SMTP コマンドをログに記録する                                                                                                    |
| 5052775 | 初期および中間のアドレスのロギングを可能にする LOG INTERMEDIATE オプション                                                                                                    |
| 5050763 | cert マッピングライブラリを初期化できない。ログには一般的な警告を記録すべきでない                                                                                                    |
| 5050177 | mail.log の LOG FILTER にさらにエントリ (拒否など)を記録する                                                                                                    |
| 5050157 | LOG FILTER mail.log フィールドを拡張する                                                                                                    |
| 5050152 | 失敗した認証の試みをログに記録する                                                                                                    |
| 5046988 | メッセージの作成日時が誤って報告される場合がある                                                                                                    |
| 5046355 | Identity Server をインストールしないで LDAP Schema 2 を設定可能なはず                                                                                                    |
| 5046327 | メッセージストアプロセス (mshttpd など)が突然終了した場合、コアファイルが作成され<br>たい                                                                                                    |
| 5045574 | BU-2687: 設定時に Java 例外が表示された                                                                                                    |
| 5042584 | Linux プラットフォームで comm_dssetup.pl の Directory Server のルートが誤っている                                                                                                    |
| 5040836 | Delegated Administrator メッセージが LDAP にあるときに誤った不在通知メッセージが表<br>示される                                                                                                    |
|         | Messaging Server 5.x のユーザーは、Delegated Administrator を使用して複数の言語タグ付<br>きの自動返信不在通知メッセージを追加できました。Messaging Server 6.x では、<br>Messenger Express が言語タグ付きメッセージを削除しましたが、優先言語の場合にのみ削<br>除しました。その結果、不在通知メッセージが誤った言語で表示されることがありました。 |
|         | 言語タグ付きメッセージを削除するコードが削除されました。MTA はユーザーの言語タグ<br>付き自動返信不在通知メッセージを表示できるようになりました。                                                                                                    |
| 5040032 | ソースアドレス固有の変換タグ                                                                                                    |
| 5039729 | RFE: mailhost チェックを回避するための設定オプション                                                                                                    |
| 5034807 | Administration Server なしで Messaging Server をインストールする                                                                                                    |
| 5033014 | インストーラによって作成された msq-admin-xxx ユーザーに、mailuserstatus または<br>maildomainstatus 属性を変更する権限がない                                                                                                    |
| 5031585 | cfgdir.ldif の実行:不良パラメータが LDAP ルーチンに送信された                                                                                                    |
| 5031166 | Messenger Express デーモンは常に HTTP の説明をクライアントに返信するとは限らない                                                                                                    |

| 1X J    | $\mu$ ivicssaging server 0 2003Q1 $\vee$ $\beta$ in $\cup$ 4 $\vee$ $\cup$ $\vee$ $\vee$ $\wedge$ $\vee$ $\vee$ |
|---------|----------------------------------------------------------------------------------------------------|
| バグ番号    | 説明                                                                                                    |
| 5030342 | 証明書データベースを最新の Mozilla ブラウザで編集すると、SSL が中断する                                                                      |
| 5030255 | LDAPの検索が失敗するときにより適切なエラーメッセージが必要                                                                                 |
| 5026945 | ドメイン管理者はサービスをドメインに追加および削除したり、ドメインの属性を変更した<br>りできる                                                               |
| 5024564 | インデックスファイルを開くことができないことを store critical のログに記録してはならな                                                             |
| 5020179 | Directory Server をクラスタ環境で実行すると、comm dssetup.pl コマンドは stop-slapd<br>が正しく完了するのを待たない                               |
| 5019688 | msqalarm refreshhandleが動作していない                                                                                  |
| 5019226 | counterutil countoverthresholdが誤っている                                                                            |
| 5016861 | マルチマスターディレクトリ設定での個人用アドレス帳の問題                                                                                    |
| 5015940 | 高可用性 (HA) 環境で Messaging Server を設定できない                                                                          |
| 5015063 | commadmin を Application Server で配備する場合、設定プログラム config-iscli の実行後<br>に、commadminを設定する必要がある                       |
| 5012576 | 設定プログラムは、root が MTA プロセスを所有することを許可しなくなった (2081599 に<br>も適用される)                                                  |
| 5005971 | 状態の filename が発行されないと、configure が停止し誤ったエラーメッセージを表示する                                                            |
| 5003127 | pabURI 属性の形式を間違うと、mshttpd が異常終了する。                                                                              |
| 5003209 | 特定のフォルダを除外するには imsbackup が必要                                                                                    |
| 4993341 | 完全修飾ユーザー ID には imquotacheck [mboxutil -q] が無効である                                                                |
| 4993297 | imsched はタスクを 49 日を超えてスケジュールできない                                                                                |
| 4991661 | MMP は設定でフルパス名を必要としなくなった                                                                                         |
| 4991417 | SSO の使用時のセッションの確立                                                                                               |
| 4990924 | NOOP が MMP の HELO 処理で混乱する                                                                                       |
| 4987384 | SunONE MsgSvr スクリプトが不要な -n をエコーする                                                                               |
| 4979135 | useconfigで設定されたクラスタの停止しているノードでパッチが失敗する                                                                          |
| 4976648 | 内部および外部の自動返信テキストの判断に正規化されたドメインを使用する                                                                             |
| 4973545 | Netscape Browser 4.78 および 7.0 を介して Messenger Express を使用するときは、<br>Text/HTML のオプションがない                           |
| 4975956 | メールフィルタ:無効なメッセージサイズ値を受け入れてはならない                                                                                 |
| 4964696 | imsimta cache -walk -debug=15 でエラーメッセージが表示される                                                                   |

表 5 Messaging Server 6 2005Q1 の修正されたバグ ( 続き )

| 衣っ      | Messaging Server 6 2005Q1 の修正されたハク ( 統さ )                            |
|---------|----------------------------------------------------------------------|
| バグ番号    | 説明                                                                   |
| 4963632 | LMTP は変換マッピングと関連して動作しない                                              |
| 4959389 | Messenger Express はリモート MTA が DSN をサポートしているかどうかをチェックしない              |
| 4957856 | return debug=1 からの出力が失われる                                            |
| 4953159 | ブラウザの言語がない場合にサイトの言語でログインページおよびエラーを表示する                               |
| 4946836 | Contact エントリウィンドウのデフォルトの入力フィールドのサイズの幅が十分でない                          |
| 4946596 | 設定時に CLI モードでは管理者パスワードがエコー表示される                                      |
| 4946314 | 高可用性 (HA) 環境での Directory Server と Messaging Server の両立の問題            |
| 4936513 | アドレス帳で検索を行っている間に、JavaScript エラーが表示される                                |
| 4935452 | ジョブコントローラを再起動すると、現在の SMTP サーバーに対する ETRN が中断する                        |
| 4930618 | group modify コマンドに -M オプションを渡すグループから外部メンバを追加または削除で<br>きない            |
| 4918256 | MMP クライアントの証明書の検索に LDAP Schema 2 のサポートを追加する                          |
| 4918142 | POP メールドロップをロックする設定オプション                                             |
| 4875196 | Messenger Express には転送形式の選択ボックスがあるはずである                              |
| 4851395 | 名前の変更時に imsrestore がリンクされたメッセージを復元できない                               |
| 4918256 | MMP クライアントの証明書検索は LDAP Schema 1 に対応しているが、LDAP Schema 2 に<br>は対応していない |
| 4762429 | Messenger Express の「フォルダ」ビュー: 各フォルダの既読 / 未読件数                        |
| 4543834 | POP 検索の失敗でローカライズされたエラーを返す                                            |
| 4536412 | IMAP 制限容量超過メッセージの変数のサポート                                             |
| 4534446 | 最後のアクセス日に基づいてアカウントを削除する方法                                            |
| 4534105 | ユーザーおよびグループに対して SSL を使用した LDAP を修正する                                 |
| 2121623 | 回避策の ldapsdk で ldap get lderror の突然の終了                               |

表 5 Messaging Server 6 2005Q1 の修正されたバグ ( 続き )

# <span id="page-24-0"></span>インストールに関する注意事項

このインストールに関する注意事項は、Messaging Server 6 2005Q1 リリースに適用されます。

# *Messaging Server* のインストールの概要

Java Enterprise System 2005Q1 インストーラを使用して、Messaging Server をインストールします。

インストール手順については、『Sun Java Enterprise System 2005Q1 インストールガイド』を参照して ください。

(http://docs.sun.com/doc/819-0808?l=ja)

次に、次のようにして Messaging Server を設定する必要があります。

- Directory Server Preparation Tool の comm\_dssetup.pl を実行します。
- Messaging Server 設定プログラムを実行します。

設定手順については、『Sun Java System Messaging Server 6 2005Q1 管理ガイド』 (http://docs.sun.com/doc/819-1054?l=ja) の第 1 章 「インストール後の作業とレイアウト」 を参照してください。

# *Messaging Server* のアップグレード手順

以前のリリースから Messaging Server 6 2005Q1 にアップグレードする場合は、『Sun Java Enterprise System 2005Q1 Upgrade Guide』にあるアップグレード手順に従います。

# */etc/hosts* ファイルエントリのチェック

Messaging Server を初めてインストールする場合、または Messaging Server の以前のバージョンから アップグレードする場合は、Solaris システムの /etc/hosts ファイルに次のエントリがあるようにし ます。

<*ip-of system>* <FQHN> <hostname>

例 : 129.158.230.64 budgie.siroe.varrius.com budgie

注 Solaris 10 プラットフォームでは、完全修飾ドメイン名 (FQDN: Fully Qualified Domain Name) を /etc/hosts ファイルにのみでなく、/etc/inet/ipnodes ファイルにも追加する 必要があります。そのようにしない場合、ホスト名が完全修飾ドメイン名でないことを示す エラーが返されます。

# *Delegated Administrator* のインストールの概要

Delegated Administrator をインストールするには、Java Enterprise System 2005Q1 インストーラを使 用して次のコンポーネントをインストールします。

Directory Server

- Messaging Server
- Web Server または Application Server
- Access Manager ( 旧 Identity Server)

Delegated Administrator ソフトウェアは、Access Manager とともにインストールします。

インストール手順については、『Sun Java Enterprise System 2005Q1 インストールガイド』を参照して ください。

(http://docs.sun.com/doc/819-0808?l=ja)

次に、次のようにして Delegated Administrator を設定する必要があります。

- Directory Server Preparation Tool の comm dssetup.pl を実行します。(Messaging Server をイ ンストールした後にこのスクリプトを実行した場合、再度実行する必要はない )
- Delegated Administrator の設定プログラム config-commda を実行します。

インストール後の設定手順については、『Sun Java System Communications Services Delegated Administrator ガイド』を参照してください。

# *ACI* の統合

Access Manager、Messaging Server、および LDAP Schema 2 ディレクトリのインストールを伴う大規 模なインストールでは、ディレクトリにアクセス制御命令 (ACI: Access Control Instruction) を統合する 必要がある場合があります。

Access Manager を Messaging Server とインストールすると、最初に多数の ACI がディレクトリにイン ストールされます。多数のデフォルトの ACI は、不要であるか Messaging Server では使用されません。 ディレクトリ内のデフォルトの ACI を統合し数を減らすと Directory Server のパフォーマンスが向上 し、その結果 Messaging Server の検索パフォーマンスも向上します。

ACI を統合し、使用しないものを破棄する方法については、『Sun Java System Communications Services Delegated Administrator ガイド』の付録 D 「ACI 統合」を参照してください。

# <span id="page-26-0"></span>重要な情報

この節では、主要製品のマニュアルでは述べられていない最新の情報を提供します。次の項目について 説明します。

- [互換性に関する問題](#page-26-1)
- [Messaging Server 6 2005Q1](#page-27-0) のマニュアルの更新

# <span id="page-26-1"></span>互換性に関する問題

• Messaging Server 5.x では、管理者は IMAP list コマンドを使用してメッセージストア内のす べてのフォルダを表示できました。通常のメッセージストアでは、これによりサーバーが非常 に長い一覧を表示する原因になりました。

Messaging Server 6.x では、管理者が IMAP list コマンドを実行すると、明示的に共有された フォルダのみが表示されます。

メッセージストア内のすべてのフォルダの一覧を表示するには、mboxutil ユーティリティを使 用します。

- 現在の Communications Express (Unified Web Client) と推奨されなくなった Messenger Express Web メールインタフェースの両方を実行している場合は、この 2 つのクライアントが 使用するアドレス帳間では情報を共有しません。エンドユーザーがこの 2 つのクライアントイ ンタフェースを切り替えて使用する場合、この 2 つのアドレス帳にはそれぞれ異なるエントリ が入っています。
- iPlanet Delegated Administrator (iDA) は Web Server バージョン 6.0 に対応しています。LDAP ディレクトリが Schema 1 で作成されている場合、iDA で引き続きメールユーザーをプロビ ジョニングするには、Web Server 6.0 で iDA を使用してください。iDA は Web Server 6.1 をサ ポートしていません。
- Sun Java System Access Manager ( 旧 Identity Server) が提供するシングルサイオン (SSO) 機能 を推奨しますが、Messaging Server は現在でも以前のバージョンのシングルサインオンもサ ポートしています。
- Communications Services Delegated Administrator のコンソールおよびユーティリティ (commadmin) は、Access Manager と互換性がある LDAP ディレクトリで Messaging Server ユーザーをプロビジョニングするのに推奨するメカニズムです。

Access Manager のサービスは、Messaging および Calendar Server LDAP ユーザーエントリの 最小限のプロビジョニングだけを提供します。

Access Manager のサービスインタフェースで入力確認を行わないため、メールを受信できな い、またはその他の理由で機能しないユーザーエントリがエラーを報告せずに作成されます。 Access Manager サービスインタフェースは、デモの目的でのみ使用します。

- Messaging Server は、異なるユーザーインタフェースで機能する 2 種類のメールフィルタを提 供しています。
	- o iPlanet Delegated Administrator インタフェースが提供する以前のメールフィルタ
	- Communications Express と Messenger Express が提供する新しいメールフィルタ

2 つのメールフィルタは併用できません。Delegated Administrator でメールフィルタ機能を使 用する場合は、Communications Express または Messenger Express のメールフィルタを無効 にします。また、Communications Express または Messenger Express メールフィルタを使用 する場合は、Delegated Administrator のメールフィルタ機能を使用できません。

# <span id="page-27-0"></span>Messaging Server 6 2005Q1 のマニュアルの更新

ここでは、Messaging Server 6 2005Q1 のマニュアルセットのマニュアルの更新について説明します。

#### S/MIME 署名および暗号化機能は、Sun Java System Messaging Server 6 2005Q1 リリースの Communications Express Mail に採用されました。

署名および暗号化機能の管理の詳細については、『Messaging Server 管理ガイド』を参照してください。

#### 添付ファイルの保存方法は、署名付きメッセージと暗号化されたメッセージでは異なります。

添付ファイルの保存方法は、ファイルが添付されているメッセージのタイプによります。メッセージに S/MIME 署名が付いている、メッセージが暗号化されている、またはこの両方の場合、手順 1 に従っ て添付ファイルを保存します。メッセージが S/MIME 機能を使用しない場合は、手順 2 を使用します。

手順 *1 -- S/MIME* を使用するメッセージの添付ファイルの保存

S/MIME 機能を使用するメッセージの添付ファイルを保存するには、次の手順に従います。

- 1. メッセージヘッダー内の添付ファイルの名前をクリックします。
- 2. 「保存」ダイアログボックスが表示されます。「ファイル名」フィールドで、保存する添付ファイル の名前を入力します。
- 3. 「保存」をクリックします。

手順 *2 -- S/MIME* を使用しないメッセージの添付ファイルの保存

S/MIME 機能を使用しないメッセージの添付ファイルを保存するには、次の手順に従います。

1. ブラウザの「名前を付けて保存」機能を使用して、添付ファイルを保存します。

または

メッセージヘッダー内の添付ファイルの名前を右クリックします ( メッセージの本体に表示される GIF または JPEG ファイルの場合は、イメージを右クリックする )。

2. ダイアログボックスで「保存」をクリックします。

または

ドロップダウンメニューから「対象をファイルに保存」を選択します。

- 3. 「名前を付けて保存」ダイアログボックスが表示されます。「ファイル名」フィールドで、保存する 添付ファイルの名前を入力します。
- 4. 「保存」をクリックします。
- 5. 「ダウンロードの完了」ダイアログボックスで、「開く」をクリックして添付ファイルの内容を表示 するか、「閉じる」をクリックしてダイアログボックスを終了します。

Messaging Server の詳細については、後続の節に示す Messaging Server 6 2005Q1 のマニュアルを参照 してください。

# Messaging Server 関連マニュアル

すべての Messaging Server 6 2005Q1 マニュアルを参照するには、以下の URL にアクセスしてくださ い。

http://docs.sun.com/coll/MessagingServer\_05q1

Messaging Server 6 2005Q1 の新規マニュアルと更新済みマニュアルは、次のとおりです。

- 『Sun Java System Messaging Server リリースノート』(この文書)
- 『Sun Java System Messaging Server 管理ガイド』
- **『Sun Java System Messaging Server Administration Reference』**
- 『Sun Java System Messaging Server Developer's Reference』
- **F**Sun Java System Messaging Server Messenger Express Customization Guide』

# Communications Services 関連マニュアル

Communications Services 6 2005Q1 関連製品のマニュアルを参照するには、次の URL にアクセスして ください。

http://docs.sun.com/coll/MessagingServer\_05q1

または

http://docs.sun.com/coll/CalendarServer\_05q1

次のマニュアルが参照できます。

- 『Sun Java System Communications Services Delegated Administrator ガイド』
- 『Sun Java System Communications Services 配備計画ガイド』
- 『Sun Java System Communications Services Schema Migration Guide』
- 『Sun Java System Communications Services Schema Reference』
- 『Sun Java System Communications Services Event Notification Service Guide』
- 『Sun Java System Communications Express 管理ガイド』
- 『Sun Java System Communications Express Customization Guide』

次のマニュアルは廃止され、『Sun Java System Communications Services 6 2005Q1 配備計画ガイド』に 統合されました。

- 『Sun Java System Calendar Server 6 2004Q2 配備計画ガイド』
- 『Sun Java System Instant Messaging 6 2004Q2 配備計画ガイド』
- 『Sun Java System Messaging Server 6 2004Q2 配備計画ガイド』
- 『Sun Java System Communications Services 6 2004Q2 企業向け配備計画ガイド』

# <span id="page-29-0"></span>既知の問題と制限事項

この節では、Messaging Server 6 2005Q1 に関する既知の問題を説明します。次の内容について説明し ます。

- [インストール、アップグレード、アンインストール](#page-30-0)
- [Messaging Server](#page-31-0)
- [Delegated Administrator](#page-38-0)
- [Messenger Express](#page-41-0)
- [ローカライズ](#page-41-1)
- [マニュアル](#page-43-0)

Communications Express に関連する問題については、「[Communications Express](#page-46-0) の既知の問題と制限 [事項](#page-46-0)」を参照してください。

# <span id="page-30-0"></span>インストール、アップグレード、アンインストール

この節では、Messaging Server のインストール、アップグレード、アンインストールに関する既知の問 題を説明します。

### Java Enterprise System インストーラを使用して、Messaging Server のクラスタエージェントをインストー ルする必要があります。(*6175770*)

Sun Cluster 環境で Messaging Server をインストールするには、次の手順に従う必要があります。この 手順の詳細説明は、『Sun Java Enterprise System 6 2005Q1 インストールガイド』の第 3 章「インストー ルシーケンスの例」の Sun Cluster インストールの例を参照してください。

- 1. Java Enterprise System インストーラを実行し、Sun Cluster および Sun Cluster Agents をインス トールするために選択してから、インストーラで「あとで設定」を選択します。
- 2. Sun Cluster 環境を設定します。詳細については、Sun Cluster のマニュアルを参照してください。
- 3. もう一度 Java Enterprise System インストーラを実行し、Messaging Server およびその他のコン ポーネント製品をインストールします。
- 4. Messaging Server を設定します。詳細については、『Messaging Server 6 2005Q1 管理ガイド』を参 照してください。

## このバージョンの Messaging Server では、対称 HA 環境で、停止時間を最小化する段階的なローリングアッ プグレードをサポートしない。(*4991650*)

Messaging Server 5.2 では、同じコンピュータに Messaging Server を何回かインストールし、各インス トールに別のパッチを当てることができました。そのため、停止時間を最小化する段階的なローリング アップグレードが可能でした。Messaging Server 6 2004Q2 はこの機能をサポートしていません。

## ユーザー管理ユーティリティ (commadmin) のアップグレードパッチをバックアウトすると、User Calendar Service がバックアウトされない。(*4976453*)

commadmin アップグレードパッチバージョン 6.1 (6 2004Q2) をバックアウトしても、 UserCalendarService の定義がバージョン 6.0 (6 2003Q4) に戻りません。UserCalendarService の定義 は、手動でのバックアウトだけが可能です。

#### 回避策

UserCalendarService の定義を手動でバックアウトするには、次のコマンドを実行します。

# cd /opt/SUNWcomm/lib/services/

# /opt/SUNWam/bin/amadmin -u *admin\_login* -w *password* -t deletecaluserAttributes.xml

*admin\_login* - Access Manager ( 旧 Identity Server) 管理ユーザー

*password* - Access Manager 管理パスワード

amadmin コマンドには、Access Manager の bin ディレクトリへのフルパスを指定する必要があります。

UserCalendarService の定義を手動で戻さずに、パッチを 2 回実行すると、2 回目は変更がすでに適用 されているためにエラーが記録されます。

## Messaging Server が SunTM Cluster 3.0 Update 3 で起動しない。(*4947465*)

Messaging Server のクラスタエージェントは、Sun Cluster 3.0 Update 3 の問題によりコアダンプしま す。この問題を解決するには、Sun Cluster 3.1 を使用してください。

### Messaging Server 6.0 で、エンドユーザーが各自のメーリングリストを管理できない。(*4904736*)

Sun Java System Messaging Server 6.0 は、エンドユーザーが自分のメーリングリストを管理できるよう な Web ベースのツールなしで出荷する予定です (iPlanet Messaging Server 5.2 に関連した変更 )。

## 回避策

- メーリングリストの拡張と管理には、Mailman (http://www.list.org/) または Majordomo (http://www.greatcircle.com/majordomo/) などの、サードパーティの製 品をインストールしてください。
- また、Sun Java System LDAP Schema 2 ではなく、LDAP Schema 1 を使用してください。 LDAP Schema 1 は、iPlanet Delegated Administrator for Messaging のグラフィカルユーザー インタフェースに対応しています。Schema 1 では、ディレクトリを直接プロビジョニングし て Delegated Administrator 互換の LDAP エントリを作成することもできます。詳細について は、『iPlanet Messaging Server 5.2 Provisioning Guide』と『iPlanet Messaging and Collaboration 5.2 Schema Reference』を参照してください。

Directory Server 5.1 が単一のメール属性値しか受け入れないため、複数のメール属性値を含む Netscape Directory Server 4.16 の PAB エントリを Directory Server 5.1 に移行できない (*4869706*) これらのエントリを追加とすると、オブジェクトクラス違反が発生します。

# 回避策

PAB エントリを Netscape Directory Server 4.16 から Directory Server 5.1 に移植する場合は、スキーマ 検査をオフにしてください。

# <span id="page-31-0"></span>Messaging Server

この節では、Messaging Server 製品の既知の問題について説明します。

# option.dat で *#*、*!*、または *;* で始まる行がコメント行とみなされる ( バグ ID なし )

option.dat ファイルでは、Messaging Server はポンド記号 (#)、感嘆符 (!)、またはセミコロン (;) で始 まる行をコメント行と見なします。先行する行の末尾に円記号(\) が付いており、行が続くことが指定 されていても、Messaging Server は、各記号が付いた行をコメント行と見なします。そのため、これら の文字を含む長いオプション ( 特に、配信オプション ) を使用する場合は、注意が必要です。

配信オプションの場合は、そのままでは # または ! で始まる継続行になってしまいますが、次の回避策 を参照してください。

### 回避策

配信オプションの場合、Messaging Server は、配信オプションタイプを区切るコンマに続く空白文字を 無視します。

```
たとえば、次のようには記述しません。
```

```
DELIVERY OPTIONS=\
#*mailbox=@$X.LMTP:$M$ +$2S%$\$2I@ims daemon,\
#&members=*,\
*native=@$X.lmtpnative:$M,\
*unix=@$X.lmtpnative:$M,\
/hold=$L%$D@hold,\
*file=@$X.lmtpnative:+$F,\
&@members_offline=*,\
program=$M%$P@pipe-daemon,\
forward=**.\frac{1}{2}*^!autoreply=$M+$D@bitbucket
```
この問題を解決するには、次のように空白を追加します。

```
DELIVERY OPTIONS=\
```

```
#*mailbox=@$X.LMTP:$M$ +$2S%$\$2I@ims daemon,\
 #&members=*,\
 #*native=@$X.lmtpnative:$M,\
 #*unix=@$X.lmtpnative:$M,\
 #/hold=$L%$D@hold,\
 #*file=@$X.lmtpnative:+$F,\
 #&@members offline=*,\
 #program=$M%$P@pipe-daemon,\
 #forward=**,\
#*^!autoreply=$M+$D@bitbucket
```
DOMAIN UPLEVEL が変更された ( バグ ID なし ) DOMAIN\_UPLEVEL のデフォルト値が 1 から 0 に変更されました。

ユーザー ID に次の文字を使用できない :\$ ~ = # \* + % ! @ , { } ( ) / \_ < > ; : " ` [ ] & ? ( バグ ID なし)

これは、ダイレクト LDAP モードで操作しているときの MTA による制約です。ユーザー ID にこれら の文字を使用できるようにすると、メッセージストアで問題が発生することがあります。MTA で禁止 されている文字のリストを変更したい場合は、ASCII 値をコンマで区切って文字列を指定することで、 次のオプションを設定します。

LDAP\_UID\_INVALID\_CHARS=32,33,34,35,36,37,38,40,41,42,43,44,47,58,59,60,61,62,63,6 4,91,92,93,96,123,125,126

これは、*msg\_svr\_base*/config/options.dat ファイルに指定します。この制約を緩和することはお勧め しません。

### Red Hat Linux プラットフォームで管理コンソールを起動できない。*(6215646)*

Red Hat Linux 3.x では、管理コンソールを起動できません。管理コンソールで Messaging Server ノー ドまたは「開く」ボタンをクリックしても、何も起こりません。Red Hat Linux 2.x では、コンソール は起動されますが、「証明書の管理」ボタンが表示されません。

## 管理コンソールからサービスを起動 / 停止できない *(6215105)*。

IMAP、POP、MTA、および HTTP サービスを管理コンソールから停止できません。最終的にはコン ソールが停止します。このバグは、次回のパッチリリースで修正されます。

destinationspamfilter*X* オプションのチャネルキーワードが機能しない *(6214039)*。

このキーワードは、次回の Messaging Server パッチリリースで修正されます。

# Administration Server コンソールは、SSL モードに事前設定された Messaging Server を認識しない。 (*5085667*)

SSL を使用するように Messaging Server を事前設定した場合に、Administration Server コンソールか ら Messaging Server の設定にアクセスする場合は、コンソールはインストールされた証明書を認識し ません。Administration Server コンソールは、新しいキーデータベースの作成を試みます。

## 回避策:

管理コンソールを使用する前に、次のようにして <*msg-svr-root*>/config 領域から <*admin-server-root*>/alias 領域への SSL 証明書のためのシンボリックリンク (symlinks) を作成しま す。

• <*msg-svr-root*>/config/cert8.db ( または cert7.db) から <*admin-server-root*>/alias/msg-config-cert8.db ( または cert7.db) への

• <*msg-svr-root*>/config/key3.db から <*admin-server-root*>/alias/msg-config-key3.db への

# (Linux) オンラインヘルプを開こうとすると、Messaging Server コンソールにエラーが表示される。 (*5054732*)

# プロキシサーバーの使用時に、Internet Explorer 6.0 SP1 から Messaging Server にログインできない。 (*5043607*)

PC 上で IE 6.0 SP1 をクライアントとして使用すると、Messaging Server にログインできないことがあ ります。この問題は、プロキシサーバーが標準に準拠していないことが原因であるため、Messaging Server では解決できません。

# クライアント証明書認証には、適切な内容の certmap.conf ファイルが必要。(*4967344*)

certmap.conf 設定ファイルには、証明書を LDAP ディレクトリのエントリにマップする方法を指定し ます。デフォルトでは、2 行をコメントアウトした証明書の件名には、LDAP ディレクトリエントリの 正確な DN が記述されています。

ただし、証明書の件名から特定の属性を抽出し、ディレクトリからその属性を検索する方法も、よく使 用されます。

回避策: 後者の方法を使用する場合は、次のように変更します。

certmap default default #default:DNComps #default:FilterComps e, uid 以上の記述を次のように変更します。 certmap default default default:DNComps default:FilterComps e

注 certmap.conf の詳細については、『Sun Java System Server Console 5.2 Server Management Guide』を参照してください。

#### jobc を起動しても、これからはチャネルが停止したことが表示されなくなる。(*4965338*)

Messaging Server 5.2 では、#imsimta qm summarize コマンドを発行すると、imsimta qm stop <chan> コマンドで停止したチャネルが表示されました。

この動作は 6.0 で変更されました。チャネルをまだ使用していない場合、0 行の応答は返されず、停止 したチャネルは表示されません。

### 「証明書の管理」ウィザードで、Messaging Server/Configuration に SSL (Secure Sockets Layer) 証明書が作 成されない。(*4939810*)

「管理サーバー」->「Messaging Server」->「タスク」->「証明書の管理」を選択し、「証明書の管理」オ プションを使用して SSL 証明書要求を作成する場合、証明書の管理ウィザードは、証明書と鍵データ ベースを Admin\_Server\_Root/alias 領域ではなく Messaqing\_Server\_Base/config 領域に作成します。 また、ファイルのプレフィックスは、msg-config 値 (msg-config-cert7.db と msg-config-key3.db) か ら NULL (cert7.db と key3.db) に変更されます。

## 回避策 :

- 適切なアクセス権と所有権を使用して、msg-config-cert7.db と msg-config-key3.db ファイ ルを Admin\_Server\_Base/alias 領域から Messaging\_Server\_Base/config 領域にコピーし、 ファイル名を cert7.db と key3.db に変更します。
- Admin Server Base/alias 領域で使用していた適切なアクセス権と所有権を使用して、これら のファイルのソフトリンクを Messaqing Server Base/config 領域に作成します。

#### imsimta start がディスプレイおよびジョブコントローラを開始しない。(*4916996*)

imsimta start、imsimta restart、imsimta refresh コマンドは、watcher プロセスが実行されていな いと機能しません。

注 新しい start-msg と stop-msg コマンドが、imsimta start および imsimta stop と置き換 えられました。後者は推奨されなくなったため、将来のリリースで削除される予定です。 start-msg と stop-msg コマンドの詳細については、『Messaging Server 管理ガイド』を参 照してください。

#### XSTA、XADR コマンドがデフォルトで有効になっている。(*4910371*)

インストールが完了したときには、SMTP 拡張コマンド XSTA と XADR がデフォルトで有効に設定される ため、リモートユーザーとローカルユーザーが機密情報を取得できることがあります。

#### 回避策

imta/config/tcp\_local\_options ファイルを必要に応じて作成し、次の行を追加して、XSTA と XADR コ マンドを無効にします。

DISABLE\_ADDRESS=1 DISABLE\_CIRCUIT=1 DISABLE\_STATUS=1 DISABLE\_GENERAL=1

#### 個人アドレス帳で、自宅電話番号の検索ができない。(*4877800*)

個人用アドレス帳は、会社電話番号属性のみの「電話番号」を基にして検索を行います。自宅または携 帯電話番号の検索には、「電話番号」は使用できません。

#### 管理コンソールからユーザーを作成できない *(4852026* および *4852004)*

Messaging Server では、管理コンソールを使用してユーザーまたはグループを作成することができなく なりました。ユーザーエントリとグループエントリは、ユーザー管理ユーティリティを使用して作成す る必要があります。管理コンソールを使用して作成したユーザーとしてログインするか、そのような ユーザーにメールを送信すると、次のようなエラーメッセージが表示されることがあります。

Quota root does not exist

4.0.0 temporary error returned by alias expansion: . . ."

Sun Cluster リソース間に間接的な依存関係がすでに存在する場合、scds\_hasp\_check() によって、 HAStoragePlus がそのような既存の設定でサポートされない場合がある。(*4827911*)

これは Sun Cluster 3.0 Update 3 で発生します。

回避策

HAStoragePlus リソースの既存のリソースに弱い依存関係を作成します。

## Messenger Express Multiplexor (MEM) に、OS リゾルバを NSCD として利用する設定オプションがない。 (*4823042*)

回避策

MX と A レコードのキャッシュの利点を活かすために、システムをキャッシュ専用の DNS サーバーとし て設定します。

1024 を超えるサブフォルダを含むメールボックスでは、MoveUser が動作しない。(*4737262*) 1024 を超えるサブフォルダを含むメールボックスを持つユーザーのアカウントを移動すると、 MoveUser ユーティリティが停止することが報告されています。

/etc/hosts ファイルに省略形のドメインがあると、アクセス制御フィルタが動作しない。(*4629001*) /etc/hosts ファイルに省略形のドメイン名があると、アクセス制御フィルタでホスト名を使用すると きに問題が発生します。IP アドレス検索が省略形のドメイン名を返すと、照合は失敗します。そのた め、/etc/hosts ファイルには必ず完全修飾ドメイン名 (FQDN) を使用してください。

#### syslog で TCP\_IOC\_ABORT\_CONN による接続中断。(*4616287*)

Solaris 8 U7 または Solaris 9 オペレーティングシステムで Sun Cluster 3.1 を実行する HA 設定に対して フェイルオーバーが発生し、アクティブな TCP 接続が TCP\_IOC\_ABORT\_CONN\_ioctl で中断された場合、 コンソールとシステムログに次のようなメッセージがログに記録されます。

Jul 24 16:41:15 shemp ip: TCP\_IOC\_ABORT\_CONN: local = 192.018.076.081:0, remote =  $000.000.000.000:0$ , start = -2, end = 6 Jul 24 16:41:15 shemp ip: TCP\_IOC\_ABORT\_CONN: aborted 0 connection

これらのメッセージは情報を提供するだけであり、デバッグモード以外では表示されません。

#### IMAP メールクライアントとして Microsoft Outlook Express を使用している場合に、既読フラグと未読フラ グが正しく機能しないことがある。これは、Microsoft Outlook Express クライアントの既知の問題である。 (*4543930*)

この問題に対処するには、以下のように設定変数を設定します。

configutil -o local.imap.immediateflagupdate -v yes

この方法を使用してパフォーマンス上の問題が発生した場合は、使用を中止することをお勧めします。

configutil を使用して加えた変更を反映させるために、該当のサーバーを再起動しなければならないことがよ くある。(*4538366*)

#### 管理サーバーのアクセス制御ホスト名で大文字と小文字を区別する。(*4541448*)

管理サーバーの「アクセスを許可するホスト名」を設定すると、アクセス制御リストで大文字と小文字 が区別されます。DNS サーバーが IN-ADDR レコード (IP アドレスからドメイン名への変換に使用され る ) で大文字と小文字が混在するホスト名を使用している場合は、アクセス制御リストでも同様のホス ト名を使用する必要があります。たとえば、ホストが test.Sesta.Com の場合は、アクセス制御リスト に \*.Sesta.Com を記述する必要があります。この問題のため、\*.sesta.com は有効ではありません。

たとえば、ユーザー / グループのベースサフィックスが o=isp の場合、サービス管理者グループの DN は cn=Service Administrators,ou=groups,o=isp になります。アカウント uid=ofanning, o=sesta.com, o=isp をサービス管理者として指定するには、このアカウントの DN をグループに追加 する必要があります。以下の変更レコードでは、指定したユーザーが LDIF でグループメンバーとして 追加されています。

```
dn:cn=Service Administrators,ou=groups,o=isp
changetype:modify
add:uniquemember
uniquemember:uid=ofanning, o=sesta.com, o=isp
```
さらに、ユーザーにサービス管理者権限を与えるには、ユーザーエントリに memberof 属性を追加し、 この属性をサービス管理者グループに設定する必要があります。次に例を示します。

dn:uid=ofanning, o=sesta.com, o=isp changetype:modify add:memberof memberof:cn=Service Administrators, ou=groups, o=isp

#### MMP **BadGuy** 設定パラメータ **BGExcluded** が動作しない。(*4538273*)

回避策

BadGuy ルールから除外されているクライアントを処理する、別の MMP サーバーを配備します。これ らのサーバーでは BadGuy をオフにする必要があります。

Directory Server バージョン 5.x の ACI により、LDAP 検索パフォーマンスに影響がある。(*4534356*) この問題は、Messaging Server で実行する多くの検索に影響します。検索の速度を上げるには、以下の コマンドを実行してディレクトリマネージャの資格を使用しディレクトリにアクセスします。

*msg\_svr\_base*/sbin/configutil -o local.ugldapbinddn -v *"rootdn"* -l *msg\_svr\_base*/sbin/configutil -o local.ugldapbindcred -v *"rootdn\_passwd"* -l

ここで、*rootdn* と *rootdn\_passwd* は、Directory Server の管理者の資格を示します。

Sun Cluster 3.0 Update 3 を有効にすると、無意味なエラーメッセージが表示されることがある。(*4490877*) 高可用性 (HA) サービスを起動したときや、高可用性 (HA) サービスをあるノードから別のノードに切 り替えたときに、Sun Cluster コンソールと /var/adm/messages に、次のようなエラーメッセージが表 示されます。このメッセージは無視してください。

Cluster.PMF.pmfd:Error opening procfs control file </proc/20700/ctl> for tag <falcon,habanero\_msg,4.svc>:No such file or directory

# <span id="page-38-0"></span>Delegated Administrator

この節では、Communications Services の Delegated Administrator ユーティリティの既知の問題を説 明します。以前のリリースでは、このコンポーネントはユーザー管理ユーティリティと呼ばれていまし た。

## ディレクトリにかなり多数の組織が配備されている場合、Delegated Administrator 設定プログラム (**config-commda**) のパフォーマンスは低速になる。*(6219610)*

ディレクトリにかなり多数の組織 (50,000 以上 ) が含まれている場合は、Delegated Administrator 設定 プログラム (config-commda) が完了するのに長い時間がかかることがあります。Access Manager に関 連する管理タスクのパフォーマンスは低速です。

回避策

ou 属性に pres,eq インデックスを作成します。

## かなり多数の組織が配備されるディレクトリでは TLA による Delegated Administrator へのログインに時間が かかる。*(6216904)*

最上位の管理者 (TLA: Top-Level Administrator) が Delegated Administrator にログインし、ディレク トリにかなり多数 (50,000 以上 ) の組織が含まれる場合は、ログインに 3 分かかる場合があります。

## 回避策

sunBusinessOrgBase 属性に pres,eq インデックスを作成します。

### サービスパッケージフィルタによりログアウトが発生する。*(6211658)*

この問題は、次のように操作すると発生します。

- 1. 最上位の管理者 (TLA) として Delegated Administrator にログインします。
- 2. 「すべてのサービスパッケージ」を選択します。
- 3. 「フィルタ」オプションメニューで IMAP または POP を選択します。

Delegated Administrator は、次のエラーメッセージでログアウトします。「不明なエラーが発生し たため、ログアウトします。詳細はログを確認してください。」

#### 「すべてのサービスパッケージ」タブと「プロパティ」タブにアクセスできない。*(6206196)*

「すべてのサービスパッケージ」タブにアクセスすると、セッションエラーメッセージが表示されます。 「プロパティ」タブにアクセスすると、「プロパティ」の代わりに「ログインページ」が表示されます。

## 組織のユーザーからのサービスパッケージの削除と、新しいサービスパッケージの割り当てが失敗したよう に見えるが、実際には成功する。*(6198361)*

Delegated Administrator コンソールで、組織のユーザーからサービスパッケージを削除してから、そ のユーザーに新しいサービスパッケージを割り当てると、新しい割り当ては失敗したように見えます。 実際には、新しいサービスパッケージは割り当てられます。問題は、そのユーザーではコンソールに新 しいサービスパッケージが表示されないということです。

# 共有組織ウィンドウは、利用できるドメイン名をサービスプロバイダの管理者に対して表示しない。 *(6182985)*

サービスプロバイダの管理者 (SPA: Service Provider Administrator) が Delegated Administrator コン ソールにログインし、共有組織を表示すると、コンソールの「ドメイン名」フィードには現在割り当て られているドメイン名が表示されません。

ドメイン名は、この組織に sunAvailableDomainNames 属性で現在割り当てられている値のはずです。

さらに、コンソールは SPA のプロバイダ組織ノードで利用できるドメイン名の一覧から SPA が追加の ドメイン名を組織に割り当てることができるようにする必要があります ( ドメイン名値を sunAvailableDomainNames 属性に追加する )。プロバイダ組織からのドメイン名は、 sunAssignableDomainNames 属性に含まれています。

## ascii でない文字を名前に使用する組織の組織管理者 (OA: Organization Administrator) に対して、null ポイン タ例外 (null pointer exception: NPE) が表示される。*(6177996)*

これは名前に ASCII でない文字が含まれる組織の OA の場合に発生する問題です。OA が Delegated Administrator にログインすると、OA は自動的に Delegated Administrator からログアウトされ、ログ ファイルに null ポインタ例外 (NPE) が記録されます。

この問題は、Messaging Server 6.2p1 (Messaging Server 6 2005Q1 のこのリリースの次のパッチ ) で修正 されます。

# ルートのサフィックスの名前が組織のドメイン名と同じである場合、Delegated Administrator ユーティリ ティが機能しない。*(5107441)*

ドメイン名と同じルートサフィックス名を作成した場合 ( たとえば、ルートサフィックスが o=example.com で、ドメインが example.com である )、commadmin ユーティリティは機能しません。

### 回避策

ルートサフィックスとディレクトリ内の別のドメインに同じ名前を使用するのを避けます。o=name 値 は、異なる必要があります。

# 「詳細検索」ダイアログは、異なるユーザータイプの表示を変更しない。*(5087880)*

「詳細検索」ダイアログを使用してユーザーをフィルタするときには、どのユーザータイプを選択しよ うと、ユーザーのリストは変更されません。この問題は、次のように操作すると発生します。

1. Delegated Administrator コンソールにログインします。

2. 組織を選択します。

3. ユーザーのリストのページに進みます。

4. プルダウンメニューまたは「詳細検索」ダイアログによりユーザーをフィルタします。

また、アジア言語では、「詳細検索」ダイアログの最初の行、「検索」-「ユーザー」が「???」になりま す。

commadmin create resource コマンドには、Calendar Server csresource ユーティリティをサポートする必 須のメールオプションがない。*(5069133)*

Calendar Server csresource ユーティリティには、電子メールアドレスが必要です。電子メールアドレ スにはデフォルト値がありません。commadmin create resource コマンドには、メールの必須オプショ ンがありません。

Outlook Connector を介してユーザーがアクセスする Calendar Server のリソースには電子メールアド レスが必要です。

回避策 *:*

Calendar Server のリソースを作成するために commadmin create resource を実行するときには、次の オプションを使用します。 -a mail:*email\_address*

#### ASCII 以外のグループを変更できない。(*4934768*)

ASCII 以外の文字を含むグループ名を使って作成されたグループは、commadmin group modify コマン ドを使っても変更できません。

たとえば、commadmin group create コマンドの -G オプションに対して ASCII 以外の文字を含むグルー プ XYZ を指定すると、XYZ のメールアドレスはそのグループの LDAP エントリに自動的に追加されま す。ASCII 以外の文字はメールアドレスでは許可されないため、commadmin group modfiy を使ってグ ループを変更しようとしても失敗します。

#### 同游策:

グループを作成するときは、-E *email* オプションを使用してください。このオプションには、グループ のメールアドレスを指定します。

 $\varphi$ : commadmin group create -D admin -w password -d siroe.com -G XYZ -S mail \ -E testgroup@siroe.com.

### 複数の -f オプションでグループを作成しても、1 つの属性しか追加されない。(*4931958*)

ダイナミックグループを作成するために複数の -f オプションを commadmin group create コマンドに指 定しても、最後の -f オプションに指定した値だけが LDAP エントリに追加されます。ほかの値は追加 されません。

回避策:

commadmin group create コマンドを使用するときは、複数の -f オプションを指定しないでください。

# <span id="page-41-0"></span>Messenger Express

この節では、Messenger Express 製品の既知の問題について説明します。

# 「上へ」と「下へ」ボタンが削除された。( バグ ID なし )

フィルタのソート方法を指定する「上へ」と「下へ」ボタンが削除されました。

# プロキシサーバー設定を使用していると、Internet Explorer 6 で Messenger Express に障害が発生する場合 がある。(*4925995*)

回避策:

Internet Explorer のエンコードメニューの「自動選択」を有効または無効にします。サーバーに直接接 続するか、別のプロキシサーバーに切り替えてください。

### 「詳細メールフィルタ条件」ウィンドウから機能が削除された。*(4908625)*

フィルタのタイムフレームを指定する機能は、Messaging Server 6.0 パッチ 1 リリースの「詳細メール フィルタ条件」ウィンドウ(「メールフィルタ」ユーザーインタフェースの)から削除されました。こ の機能は、配下のサポートを利用できないために削除されました。

# 既存のグループ内にグループを作成すると、次のエラーが発生することがある。

pab::PAB\_ModifyAttribute: ldap error (No Such object) (*4883651*)

## Directory Server 5.1 以降では、個人アドレス帳の単一の連絡先に複数の電子メール ID を入力できない。 (*4633171*)

Directory Server の適切な動作です。複数の電子メール ID を入力できるのは、Netscape Directory Server 4.x の問題が原因です。

# <span id="page-41-1"></span>ローカライズ

この節で説明する既知の問題は、ローカライズだけに関係する問題ではありません。

# Delegated Administrator: 繁体字中国語と簡体字中国語では、新しい組織または新しいユーザーの作成のため のサブウィンドウにオンラインヘルプがない。*(6202370)*

この問題は、次のように操作すると発生します。

- 1. 繁体字中国語または簡体字中国語ユーザーを管理する上位管理者 (TLA: Top-Level Administrator) として Delegated Administrator にログインします。
- 2. 「組織」を選択してから、「新規組織」を選択します。 サブウィンドウがポップアップ表示されます。
- 3. ウィンドウの「ヘルプ」タブをクリックします。

ヘルプトピックのタイトルがリンクとして表示されるべきですが、HTML ソースコードとして表 示されます。

#### Delegated Administrator: 言語オプションを指定してユーザー名を保存できない。*(6201571)*

Delegated Administrator では、言語オプションを指定して cn、gn、または sn でユーザー名を保存する のをサポートしていません。たとえば、日本語、つまり cn;lang-ja を指定できません。

回避策 *:*

それらのエントリは、Directory Server 管理コンソールで追加および変更できます。

Delegated Administrator: 新しい組織の作成時に選択できる優先言語が 4 つのみである。*(6201234)* この問題は、次のように操作すると発生します。

- 1. 繁体字中国語環境で、管理者として Delegated Administrator にログインします。
- 2. 「組織」を選択してから、「新規組織」を選択します。

「組織情報」ステップでは、「優先言語」プルダウンメニューには英語、フランス語、ドイツ語、お よび日本語のみが表示されます。

スペイン語、韓国語、簡体字中国語、繁体字中国語はこのメニューに表示されません。

Delegated Administrator: ヨーロッパ言語および日本語のヘルプのリンクが切断されている。*(6198788)* ヨーロッパ言語や日本語でログインすると、一部のヘルプのリンクが切断されます。次にこの問題の例 を示します。

- 1. フランス語を使用して、最上位管理者 (TLA: Top-Level Administrator) としてログインします。
- 2. 「組織」タブを選択します。

3. 組織をクリックします。

4. 右側のボックスで、「Propriete de cette organization」を選択し、「ヘルプ」をクリックします。

コンソールには、「Page not found」メッセージが表示されます。

#### Messaging Server: 設定プログラムで表示される入力フィールドの幅が狭すぎる。*(6192725)*

Linux プラットフォームで、英語以外のロケールで表示するページによっては、Messaging Server の設 定プログラム (*msg\_svr\_root*/sbin/configure で起動される ) の一部の入力フィールドの幅が狭すぎます。 回避策 *:*

ウィンドウのサイズを広げて、表示するのに十分なように入力フィールドを大きくします。

#### ( ドイツ語 ) アドレス帳でグループが作成できない。(*5044669*)

#### 回避策 *:*

var/opt/SUNWmsgsr/config/html/de/editPabGroup\_fs.html で、

...der folgenden Optionen, um fortzufahren, oder klicken Sie auf 'Abbrechen'

次のように変更します。

...der folgenden Optionen, um fortzufahren, oder klicken Sie auf \'Abbrechen\'

## Delegated Administrator: 設定プログラムがローカライズされていない。*(5030030)*

Delegated Administrator の設定プログラムの config-commda がローカライズされていません。パネル のテキストとエラーメッセージは英語で表示されます。

Messenger Express: ローカライズされた Messenger Express で、Outlook Express で作成された一部のフォ ルダをマージできない。(*4653960*)

Messenger Express のデフォルト「送信済み」フォルダを Outlook Express で作成した「送信済みアイ テム」フォルダと置き換えたいことがあります。このため、両方のクライアントから送信されたすべて のメッセージは、「送信済みアイテム」フォルダにコピーされます。この処理は、特に日本語版では簡 単ではありません。

### 2 段階の回避策:

1. 日本語版の i18n.js を編集して、Outlook Express の「送信済みアイテム」の翻訳と一致させます。

i18n['sent folder IE'] = ' 送信済みアイテム ' fldr['Sent Items'] = ' 送信済みアイテム '

2. エンドユーザーは、最初に Outlook Express を使って Messaging Server にログインする必要があり ます。

# <span id="page-43-0"></span>マニュアル

この節では、Communications Services および Messaging Server マニュアルの既知の問題について説明 します。

#### 『Messenger Express Customization Guide』でハッシュ作成ディレクトリを参照しない *(6190726)*

このマニュアルは、次のアドレスにある ispell ソースファイルを参照先として示す必要がありました。 http/www.gnu.org/software/ispell/ispell.html

### 新しい共有断片化データベース機能についてのマニュアルがない。*(5091281)*

MTA システムが断片化された「データベース」を共有することが可能であり、それによってストアシ ステムではなく MTA システムで断片化を行うことできる新しい機能について記載されたマニュアルが ありません。

# <span id="page-44-0"></span>Communications Express

ここでは、Sun Java System Communications Express 6 2005Q1 のリリース時点における重要な情報に ついて説明します。ここでは、新機能、拡張機能、既知の問題と制限、およびその他の情報について説 明します。

このリリースノートには、以下の項目があります。

- [Communications Express 6 2005Q1](#page-44-1) について
- [Communications Express](#page-44-2) プラットフォームの要件
- [Communications Express](#page-45-0) で推奨するブラウザ
- Communications Express [のインストールに関する注意事項](#page-45-1)
- [Communications Express](#page-46-0) の既知の問題と制限事項

# <span id="page-44-1"></span>Communications Express 6 2005Q1 について

Sun JavaTM System Communications Express バージョン 6 2005Q1 は、カレンダ、アドレス帳、および メールの 3 つのクライアントモジュールから構成される、統合された Web ベースのコミュニケーショ ンおよびコラボレーションクライアントを提供します。

# <span id="page-44-2"></span>Communications Express プラットフォームの要件

Communications Express は、次のプラットフォームでサポートされます。

- Web Server 6.1 SP4 (Service Pack 4) または Application Server 8.1 が搭載された、Sparc または  $x86 \pm \text{\O}$  Solaris 9
- Web Server 6.1 SP4 (Service Pack 4) または Application Server 8.1 が搭載された Linux Red Hat 2.1

# <span id="page-45-0"></span>Communications Express で推奨するブラウザ

最適なパフォーマンスを得るには[、表](#page-13-3) 3 に示したブラウザを使用することを推奨します。

- 注 Communications Express では、SMIME 機能は次のプラットフォームでのみサポートされま す。
	- JRE 1.4.2\_03 および 1.4.x 以降のバージョンがインストールされた Windows XP で動作す る Internet Explorer 6.0 SP2。
	- JRE 1.4.2\_03 および 1.4.x 以降のバージョンがインストールされた Windows プラット フォームで動作する Internet Explorer 6.0 SP1。

# <span id="page-45-1"></span>Communications Express のインストールに関する注意事項

Communications Express は、次の製品に依存します。

- 1. Directory Server: Sun Java™ System Directory Server バージョン 5.2 をインストールする。
- 2. Calendar Server: Sun Java™ System Calendar Server バージョン 6.2 をインストールする。
- 3. Web Server: Sun JavaTM System Web Server バージョン 6.1 SP4 をインストールする。
- 4. Messaging Server: Sun JavaTM System Messaging Server 6.2 をインストールする。
- 5. Access Manager: Sun JavaTM System Access Manager 6.2 をインストールする。
- 6. Application Server: Sun JavaTM System Application Server 8.1 をインストールする。

注 Communications Express はここに記載されているサーバーのバージョンだけでテストされ ているため、これらのバージョンでのみサポートされています。Communications Express Configurator は、Application Server 8.1 用の Domain Administration Server (DAS) 配備のみ をサポートしています。

Sun Java System Communications Express のインストールおよび設定方法については、『Sun JavaTM Systems Communications Express 管理ガイド』の第 2 章「Communications Express のインストールお よび設定」を参照してください。

# <span id="page-46-0"></span>Communications Express の既知の問題と制限事項

ここでは、Communications Express 6 に関する既知の問題の一覧表を示します。次の内容について説 明します。

- [一般的な問題](#page-46-1)
- [設定ツールの問題](#page-47-0)
- [カレンダの問題](#page-49-0)
- [メールの問題](#page-49-1)
- [アドレス帳の問題](#page-54-0)
- [オプションの問題](#page-54-1)
- [ローカライズに関する問題](#page-55-0)

# <span id="page-46-1"></span>一般的な問題

### ログインページに不正なバージョンが表示される。*(6213879)*

「ログイン」ページでバージョンリンクをクリックすると、Sun Java System Communications Express 6 2005Q1 ではなく、Sun Java System Communications Express 6 2004Q4 とバージョン表示されます。

Communications Express にログインした後にユーザーが表示を選択するオプションがない。*(6195844)* デフォルトの表示を選択するオプションが「グローバルオプション」から削除されました。オンライン ヘルプにはこの変更が反映されていません。

# オプションからアドレス帳までたどっていくときに、Communications Express が不正なエラーメッセージを 表示する。*(6179023)*

オプションからアドレス帳までたどっていくときに、Communications Express が不正なエラーメッ セージを表示します。このエラーメッセージにより、選択言語が変更されたと指摘されます。言語設定 は何も変更されていないので、このエラーメッセージは誤りです。このメッセージは無視しても問題あ りません。

**uwc.logging.enable** 内に空白文字がないと、Communications Express がログを生成しない。*(5060300)* uwc.logging.enable=yes (= の後に空白がない ) と入力した場合、Communications Express がログを生 成しません。uwc.logging.enable= yes (= の後に空白あり ) と入力した場合のみログが生成されます。

# ユーザーが認証されている場合でも、URL に完全修飾ホスト名が必要である。*(5008104)*

完全修飾ホスト名が指定されていないと、Communications Express は完全に設定できません。ユー ザーが認証されている場合でも、URL が完全修飾ホスト名でなければ Cookie にドメイン名が設定され ません。

回避策

常に完全修飾ホスト名を使用してアプリケーションにアクセスします。

# <span id="page-47-0"></span>設定ツールの問題

ここでは、Communications Express の設定ツールの既知の問題の一覧表を示します。

## 設定時に誤った警告メッセージが表示される。*(6206941)*

Communications Express は、設定時に誤った警告メッセージを表示します。これらの警告メッセージ により、Communications Express の共有コンポーネントがいくつかインストールされていないと指摘 されます。これらの警告メッセージは誤りなので、無視しても問題ありません。

Communications Express Configurator の CLI モードを使用して設定を行う場合でも、DISPLAY 変数を設定 する必要がある。*(6199114)*

CLI モードで設定を行う場合、DISPLAY 変数が GUI 以外のモードに設定されていないと、

Communications Express Configurator によって例外がスローされます。

# jdk1.5 と設定された *DISPLAY* 変数が存在しないと、Communications Express 設定プログラムによって例外 がスローされる。*(6197740)*

-nodisplay オプションが有効になっていても、jdk1.5 と設定された *DISPLAY* 変数が存在しないと、 Communications Express 設定プログラムによって例外がスローされます。これは jdk1.5 のバグによる ものです。

### Communications Express の設定ツールでは設定の取り消しができない。*(5104756)*

Communications Express Configurator では、配備取消し、設定時のファイルの削除、および実行時に 作成されたファイルの削除はできません。

# 回避策

Communications Express の設定を取り消すには、次の手順を実行します。

- 1. Communications Express パッケージを削除します。たとえば、Solaris では次のように入力します。 pkgrm SUNWuwc.
- 2. 配備ディレクトリを削除します。
- 3. Web Server または Application Server の server.xml ファイルから、WEBAPP エントリを削除しま す。

# サイレント設定が動作しない。*(5008791)*

Communications Express では、対話形式でのみ設定を実行できます。サイレント設定はできません。 サイレントモードで設定しようとすると、「ディレクトリ名を空白のままにすることはできません。こ れは必須フィールドです。もう一度入力してください。」というメッセージが表示されます。

Communications Express Configurator: ホストエイリアスが解決されない場合、devinstall がコアをダンプす る。*(5028906)*

システムにホスト名エイリアスが設定されていないと、Communications Express 設定プログラムは設 定プロセスを完了できません。

回避策

システムに、1 つまたは複数のホスト名エイリアスが設定されていることを確認します。

UNIX システム上に 1 つまたは複数のホスト名エイリアスを設定するには、次の手順を実行します。

1. /etc/nsswitch.conf ファイルの hosts を次のように設定します。

hosts: files dns nis

この設定はネームサービスに対して、ホスト名とホストエイリアスの解決に使用する検索順序を示 します。ネームサービスの検索順序は、files、dns、nis です。

2. /etc/hosts ファイルで、使用コンピュータの IP アドレスに対して 2 つ以上のホスト名が定義さ れていることを確認します。

たとえば、システムの IP アドレスが 129.158.230.64 の場合、/etc/hosts ファイルに IP アドレス を次のように設定できます。

129.158.230.64 budgie.siroe.varrius.com budgie

または

129.158.230.64 budgie.siroe.varrius.com budgie loghost

IP アドレス の誤った設定例 :

129.158.230.64 budgie

#### GUI 設定の入力フィールドの位置を、右揃えにするべきではない。*(4996723)*

設定ウィザードを英語以外の言語で起動した場合、フィールド名およびブラウザボタンが切り捨てられ るかまたは表示されません。

回避策

設定パネルのサイズを変更して、コンテンツが正しく表示されるようにします。

#### Communications Express のコンポーネントが、0 バイトと表示される。*(4982590)*

Communications Express のメールおよびカレンダコンポーネントを表示する間、Communications Express の設定ツールはコンポーネントサイズを 0 バイトと表示します。

# <span id="page-49-0"></span>カレンダの問題

### カレンダにインポートした予定と作業を編集できない。*(6199583)*

ユーザーが自分のカレンダで予定と作業を作成した場合でも、インポートした予定と作業は編集できま せん。

### 「カレンダの詳細を表示」のオンラインヘルプがアプリケーションの動作と一致しない。*(6149493)*

カレンダを選択して「表示」をクリックしても、「カレンダの詳細を表示」ウィンドウは開きません。 代わりに、選択したカレンダが開きます。

### カレンダでは、すべての表示で 2006 年より先の年が選択できない。*(5086083)*

Communications Express では、2006 年までの年しか選択できません。すべての表示において 2006 よ り先の年は選択できません。

## 定期的な予定のインスタンス数を変更すると、一連の予定の開始日が変更される。*(5078220)*

Communications Express で 2 つの定期的な予定を作成し、2 番目の ( 後の ) 予定のインスタンス数を変 更すると、一連の予定の開始日が新しい開始日に移行してしまいます。

### カレンダ表示の年月日の形式が簡体字中国語に翻訳されない。*(5025449)*

カレンダ表示の年および日の形式は簡体字中国語に翻訳されません。ただし、「月」の表示は簡体字中 国語に正しく翻訳されます。

# <span id="page-49-1"></span>メールの問題

# *Communications Express Mail* の *S/MIME* の問題

# スマートカードを読取装置から取り外すと、スマートカードのソフトウェアの問題が発生する。( バグ ID な し )

PIN プロンプトが表示されている間にスマートカードを読取装置から取り外すと、カードを読み取るソ フトウェアで問題が発生します。カードを再度装置に挿入し、正しい PIN を入力した後にも、PIN プ ロンプトが再度表示されます。これは、スマートカードの PIN の入力を初めて要求されたときにのみ 発生します。

### 回避策

## PIN プロンプトウィンドウで「取消し」をクリックし、新しいプロンプトウィンドウが表示されたら再度 PIN を入力します。問題が解決しない場合は、マシンを再起動します。

## S/MIME を使用する許可を与えられていないか、S/MIME 対応でない場合は、署名付き S/MIME メッセージを 受信できるが、署名は検証されない。*(6183145)*

S/MIME を使用する許可を与えられていないか、メールシステムが S/MIME 対応でない場合は、署名 付き S/MIME メッセージを受信し内容を読むことができます。ただし、S/MIME の署名は検証できな いので、セキュリティのためには署名が付いていないものとしてメッセージを扱います。この状況を示 すためにメッセージの「添付ファイル」フィールドに「未検証の署名」という語句が表示されます。

メールの本体にハイパーリンクが含まれる場合は、スペルチェッカが期待どおりに機能しない *(6181503)*. メールの本体にハイパーリンクと略語が含まれる場合は、スペルチェッカによってそれらは認識され ず、文字化けが発生します。

Latin 以外の文字を使用する署名付きメッセージを読むには、Java 言語サポートが必要である *(6176572)*。 Communications Express Mail を使用すると、中国語などの Latin 以外の文字セットが含まれる署名付 きメールを受信すると、クライアントシステムにインストールされた Java Runtime Environment (JRE) の /lib ディレクトリに charsets.jar ファイルがない場合は、S/MIME アプレットはメッセージの読 み取りに失敗します。

英語版をダウンロードし、デフォルトの JRE インストールを選択した場合、charsets.jar ファイルは JRE とともにインストールされません。

英語版以外の JRE をインストールする場合は、charsets.jar ファイルがインストールされ、この問題 は発生しません。

#### 回避策

英語版をダウンロード後に、JRE をインストールするときには、カスタムインストールを選択し、「追 加言語のサポート」を選択すると、charsets.jar ファイルがインストールされます。

## Communications Express Mail にログイン中にユーザーが証明書をインストールする場合、その証明書は Communications Express Mail で認識されない。*(5101273)*

Communications Express にログインし、セッション中に証明書をインポートする場合、新しい証明書 は Communications Express のオプションのページに表示されません。

### 回避策

新しい証明書をインポート後、次の手順に従います。

- 1. Communications Express からログアウトします。
- 2. もう一度 Communications Express にログインします。ブラウザを閉じる必要はありません。

証明書は、Communications Express のオプションのページに表示されるようになります。

## 壊れた HTML が含まれるメッセージを受信すると、ブラウザがハングアップすることがある *(5100461)*。

壊れた HTML が含まれるメッセージはブラウザで正しく表示できないか、ブラウザのハングアップの 原因になります。たとえば、SMTP サーバーがデフォルトで 1000 文字を超える行を切り捨てるように 設定されている場合、それよりも長い行が含まれるメッセージは壊れ、問題の原因になります。送信者 のメールクライアントが壊れた HTML を送信したか、または 1982 年以来のメールの標準によって課さ れた最大 SMTP 行長を尊重するために折り返すことができないことが問題の原因です。

Java 2 Runtime Environment の正しいバージョン ( バージョン 1.4.2 以降 ) がユーザーのブラウザに関連付け られていない。*(5073383)*

Communications Express Mail ユーザーのマシンにインストールされた Java 2 Runtime Environment の バージョンが 1.4.2 よりも前であるときには、Communications Express Mail にログインするときにそ れよりも後のバージョンをダウンロードするように指示されます。1.4.2 よりも後のバージョンを適切 にダウンロードしインストールした後も、ブラウザが依然 Java 2 Runtime Environment の 1.4.2 よりも 前のバージョンと関連付けられているために、Communications Express Mail に次回ログインしたとき にも Java 2 Runtime Environment は認識されません。

### 回避策

Java 2 Runtime Environment の正しいバージョンとブラウザを関連つけるために次の手順を実行しま す。

- 1. Windows のコントロールパネルに移動します。
- 2. 「Java Plug-in」をクリックします。「バージョン情報」タブをクリックして、これが Java 2 Runtime Environment の正しいバージョン、たとえば、バージョン 1.4.2\_3 など、のアイコンであ ることを確認します。これが正しいアイコンでない場合は、正しい Java Plug-in アイコンが見つか るまでこのステップを繰り返します。
- 3. 正しい Java Plug-in アイコンをクリックした後、「ブラウザ」タブをクリックします。
- 4. Microsoft Internet Explorer を選択します。
- 5. 「適用」をクリックします。

Internet Explorer の「更新」または「再読み込み」ボタンを使用すると、JavaScript エラーが発生する。 *(5070672)*

S/MIME メッセージに対して CRL チェックを行うときには、localhost ポートが使用されない。*(5066429)*

Microsoft Outlook からの S/MIME 受信メッセージを読むことができない。*(5060537)*

一時保管フォルダへの多数の S/MIME メッセージの保存が正しく行われない。*(5056642)*

「戻る」ボタンまたは「次へ」ボタンを使用すると、ポップアップエラーメッセージの原因になる。 *(5054919)*

S/MIME メッセージの作成時に特定の状況で一時ファイルがクリーンアップされない。*(5042175)*

S/MIME アプレットは、スマートカードソフトウェアがインストールされていないことを検出した場合に通 知しない。*(5029236)*

2 つの S/MIME メッセージを切り替えながら読むと、メモリリークが発生する。*(5027720)*

### Communications Express Mail の検索機能により、暗号化されたメッセージを読むことができない。 *(5027649)*

Communications Express Mail による検索時に検出したメッセージの件名の一覧に暗号化されたメッ セージが含まれる場合は、暗号化されたテキストは復号化されないため、検索ウィンドウから暗号化さ れたメッセージを読もうとすると失敗します。ただし、暗号化されたメッセージは、そのメッセージが 保存されたメールフォルダからは読むことができます。

#### スマートカードの使用時に絶えず PIN 番号を入力するように要求される。*(5027604)*

これは、ActivCard ソフトウェアが原因です。これが起こると、Outlook Express も同じように動作し ます。また、ActivCard 診断ユーティリティは、PIN が入力されているにもかかわらず、PIN が入力さ れていないという診断結果を示します。Windows マシンを再起動すると、この問題は解決します。

1 つのクライアントマシンで 2 つの Microsoft Internet Explorer ウィンドウを開き、両方のウィンドウで Communications Express Mail にログインする場合、S/MIME メッセージの処理時に予期しない結果が生じ る。*(5021969)*

Communications Express Mail が、添付ファイルがない S/MIME 署名付きメッセージに対してクリップアイ コンを表示する。*(5021917)*

### クライアントマシンを 1 日以上稼動させたままにすると、スマートカードソフトウェアが正しく動作しなく なる場合がある。*(5020724)*

スマートカードからキーを取得するソフトウェアは、次の条件で障害が発生することがあります。

- 1. マシンを1日以上稼動させたままにします。
- 2. マシンが稼動している間、スマートカードの読取装置をマシンから切断してから再接続します。
- 3. スマートカードを読み取り装置に挿入すると、PIN を求めるプロンプトが表示されます。PIN を正 しく入力した後、ソフトウェアは証明書の取得に失敗し、もう一度 PIN の入力を求めます。
- 4. もう一度 PIN を正しく入力します。ソフトウェアはまた証明書の取得に失敗し、3 回目の PIN の入 力を求めます。
- 5. 3 回目の PIN プロンプトに応答すると、スマートカードはロックされ不安定になります。

### Directory Server 5.1 または 5.2 以降では、個人アドレス帳の単一の連絡先に複数の電子メール ID を入 力できない。*(4633171)*

### その他のメールの問題

### アドレス帳から選択したアドレスがメールの「作成」ウィンドウに表示されない。*(6208731)*

アドレス帳からいくつかのアドレスを選択し、アドレス帳から電子メールを送信するオプションを選択 します。ポップアップ表示される「作成」ウィンドウの「To」フィールドに、アドレス帳で選択した アドレスは表示されません。

ユーザーまたはドメインの状態を「overquota」に設定すると、メールにアクセスできない。*(6207018)* ドメインの mailDomainStatus 属性か、mailUserStatus 属性を「overquota」に設定すると、 Communications Express に「メール」タブが表示されません。

添付ファイルのサイズが大きすぎると、「Page not found」というエラーが表示される。*(6193396)* このエラーは、デフォルトの最大サイズ (5M バイト ) を超えるファイルを添付しようとすると表示され ます。

#### Mozilla と Netscape では、RTF モードで編集できない。*(6183540)*

「新規メッセージ」ウィンドウを開くと、デフォルトでテキスト領域は RTF モードになっています。 Communications Express がポート 80 以外のポートで実行されている場合、ユーザーはテキスト領域で 何も編集することができません。Communications Express がポート 80 で実行されているときに、標準 テキストモードとリッチテキストモードの間で切り替えを行うと、これまでに作成したテキストが失わ れます。

#### 標準テキストモードでスペルチェックを使用すると、意味のない文字が追加される。*(6179771)*

いくつかスペルミスのあるメールを標準テキスト形式で作成し、「スペルチェック」をクリックします。 スペルの誤りを訂正し、「編集」をクリックして「新規メッセージ」ウィンドウに戻ります。訂正した どの単語にも「&nbsp」が追加されていることがわかります。

#### 「新規メッセージ」ウィンドウをクリックすると、空白のウィンドウが表示される。*(6178354)*

アドレス帳からグループをクリックして、さらにグループからユーザーを選択します。「詳細の表示」 をクリックして、「新規メッセージ」をクリックすると、空白のウィンドウが表示されます。

#### 「スペルチェック」をクリックすると HTML コンテンツが表示される。*(5100222)*

「新規メッセージ」ウィンドウでいくつか文字を入力して、右方向にインデントします。ここで「スペ ルチェック」をクリックすると、HTML コンテンツ全体が表示されます。

## 「外部メールの収集」ポップアップウィンドウが小さすぎて、ローカライズ後のユーザーインタフェースのす べての要素を表示できない。*(5058226)*

「収集」、「取消し」、「ヘルプ」ボタンが表示されません。

## Windows 2000 上の Netscape 7.1 で、メールの「新しいメッセージ」ウィンドウから受信者を追加した場合、 ユーザーが追加されない。*(5041977)*

「新しいメッセージ」ウィンドウの宛先アイコンをクリックして、検索対象の有効なアドレス帳のユー ザーを入力します。宛先チェックボックスを有効にして「受信者を追加」をクリックすると、 Javascript エラー「inputObj is null」が表示され、ユーザーが電子メールメッセージに追加されません。 このバグは、Windows 2000 上の Netscape 7.1 でのみ報告されています。

#### メールフィルタ : 設定が正しく保存されていない。*(5032888)*

メールフィルタの詳細を編集モードで表示している場合、「メッセージを保存するフォルダ :」および 「転送するメールアドレス :」の設定は正しく保存されません。

# メールフィルタ : メールフィルタを特定の条件で作成すると、アプリケーションエラーが表示される。 *(5032833)*

メールフィルタを特定の条件で作成すると、Communications Express によって次のエラーによるエ ラーページが表示されます。

Application Error

com.iplanet.jato.NavigationException: Exception encountered during forward

Root cause = [java.lang.StackOverflowError]

# <span id="page-54-0"></span>アドレス帳の問題

Communications Express を Sun Java System Application Server 8.1 Enterprise Edition 上に配備した場合、 Outlook のアドレス帳からの認証に失敗する。*(6189264)*

Communications Express を Sun Java System Application Server 8.1 Enterprise Edition 上に配備して、 Outlook Connector で新しいプロファイルを作成します。そのプロファイルにログインしようとする と、アドレス帳へのログインに失敗し、ユーザーはパスワードを求められます。アドレス帳へのログイ ンは何度も失敗します。ただし、ユーザーは Web UI を使用してアドレス帳にログインすることができ ます。

# アドレス帳では CSV 形式でのグループインポートはサポートされていない。*(6182437)*

グループインポートは LDIF 形式でのみサポートされています。その他の形式には、グループをエクス ポートするための標準形式 ( 他のアプリケーションもエクスポートできる形式 ) がありません。連絡先 が正常にインポートされたときのメッセージは、赤で表示されます。

# vlv\_paging=true の場合でも、アドレス帳は LDAP VLV コントロールを使用しない。*(5052474)*

db\_config.properties で vlv\_paging=true と設定しても、アドレス帳は LDAP 検索時に Virtual List View コントロールを使用しません。これは、VLV インデックスが設定されている Directory 配備のパ フォーマンスに影響する場合があります。

# アドレス帳名を、defaultps/dictionary-<lang>.xml によってセッションごとにローカライズできない。 *(4995472)*

アドレス帳に最初にアクセスする時に、解決されたセッション言語とドメイン固有の defaultps/dictionary-<lang>.xml に基づいてローカライズされた値が割り当てられるために、アドレ ス帳名をローカライズできません。

「アドレス帳オプション」ページに入力した「名前」および「説明」は、「アドレス帳」タブページに表 示される「現在のアドレス帳」ドロップダウンリストには表示されません。

# <span id="page-54-1"></span>オプションの問題

「オプション - グローバル設定」のオンラインヘルプには、「ログイン後のデフォルトの表示」の下に次 の情報が表示されます。「ログイン後に表示するデフォルトのページをドロップダウンリストから選択 します。選択可能なオプションは、「電子メール」、「カレンダ」、および「アドレス帳」です。」「オプ ション」ページにはデフォルトのアプリケーションを選択するためのオプションは表示されません。し かし、オンラインヘルプにはこの変更が反映されていません。

# <span id="page-55-0"></span>ローカライズに関する問題

次に示す既知の問題は、必ずしもローカライズ固有の問題ではありません。

# フランス語ロケールでメールからユーザーをアドレス帳に追加しようとすると、Javascript エラーが表示さ れる。*(6216191)*

選択言語をフランス語にして Communications Express にログインします。任意のメールを開き、送信 者の電子メールアドレスをクリックします。Javascript エラーが表示され、ユーザーをアドレス帳に追 加することができません。

フランス語ロケールでは、アポストロフィとアクセント記号が文字化けすることがある。*(6207966)* フランス語ロケールでは、アポストロフィとアクセント記号が文字化けすることがあります。

## 「新規メッセージ」ウィンドウで英語表示される文字列がある。*(6204672)*

「新規メッセージ」ウィンドウでは、「Compose title」、「to」、「cc」、「bcc」、「Attachments」、 「Subject」、「Plain text」、「Rich Text」などの文字列が英語で表示されます。この現象は、日本語、韓国 語、簡体字中国語、繁体字中国語ロケール用の Mozilla 1.x、Netscape 7.x、Mozilla FireFox を使用した ときに起こります。

### 日本語またはフランス語で大きなサイズのメールを送信すると文字化けする。*(6201676)*

大きなサイズの電子メールメッセージを受信した場合、ユーザーはメッセージ内の添付のリンク (text/html または text/plain) をクリックする必要があります。この添付ファイル内に非 ASCII 文字 が含まれている場合、新しく開いたブラウザウィンドウに文字化けしたデータが表示されることがあり ます。この問題は次回提供するパッチで修正される予定です。

回避策 *:* 

ブラウザのメニューから、適切なエンコードを手動で選択します。

# 選択言語を日本語、韓国語、簡体字中国語、または繁体字中国語にした場合、Mozilla1.x、Netscape7.x、 Firefox の「新規メッセージ」ウィンドウでいくつかの文字列が英語で表示される。*(6200222)*

「Compose title」、「To」、「cc」、「bcc」、「Attachments」、「件名」、「Plain text」、「Rich Text」が選択した 言語ではなく英語で表示されます。

#### Communications Express のオンラインヘルプのローカライズバージョンが最新ではない。*(6199833)*

Communications Express のオンラインヘルプの英語バージョンがヘルプツールの最新バージョンです。

### ローカライズされた Outlook から、連絡先を CSV 形式でインポートできない。*(6186520)*

ローカライズされた Outlook から、連絡先を CSV 形式でインポートしようとすると、アドレス帳に次 のエラーが表示されます。「\_Personal Address Book 中の csvus エントリタイプをインポート中にエ ラーが発生しました。送信したファイルは、タイプが正しくないか、破損しているか、すでに存在して いるデータを含んでいる可能性があります。」

## 「送信済み」フォルダの韓国語の翻訳が正しくない。*(6182987)*

韓国語で、「送信済み」フォルダの名前が、「送信日付」と翻訳されています。

Messenger Express: Internet Explorer 上の Javascript エラーによって、Messenger Express が空白ページを 表示することがある。*(6181721)*

英語以外の言語で Internet Explorer を使用している場合、Messenger Express によって空白ページと Javascript エラーが表示されることがあります。

### 回避策:

次に示すメタタグを Communications Express HTML ファイルに挿入します。通常、これは次の場所に インストールされています。

/opt/SUNWmsgsr/config/html/*lang* ( 設定前 ) および /var/opt/SUNWmsgsr/config/html/*lang* ( 設定後 )

<meta http-equiv="content-type" content="text/html; charset=utf-8">

## カレンダ表示の年と日の形式が簡体字中国語に翻訳されない。*(5025449)*

カレンダ表示の年と日の表示形式が簡体字中国語に翻訳されません。ただし、「月」の表示は簡体字中 国語に正しく翻訳されます。

# <span id="page-56-0"></span>再配布可能なファイル

Messaging Server 6.0 では、次のファイルを再配布できます。

- ライセンスが許可されている Messaging Server ディストリビューションの次のファイルのみを ソース (HTML および Javascript) またはバイナリ形式 (GIF ファイル ) で再配布できます。
	- ❍ *msg\_svr\_base*/config/html ( サブディレクトリを含む )
	- ❍ *msg\_svr\_base*/install/config/html ( サブディレクトリを含む )

これらのファイルを単独で配布することは禁止されています。

- 次のヘッダーファイルは、Messaging Server API を使って対話するプログラムを作成および配 布する場合、Messaging Server と相互運用または統合するために文書化された API を使用して 顧客が作成したコードをコンパイルする場合、および Messaging Server のマニュアルで明示的 に説明されている方法を利用する場合にのみ、コピーおよび使用することができます ( ただし、 変更はできない)。
	- ❍ *msg\_svr\_base*/examples/meauthsdk/expapi.h
	- ❍ *msg\_svr\_base*/examples/tpauthsdk/authserv.h
	- ❍ *msg\_svr\_base*/include ディレクトリ内のすべてのファイル ( デフォルトの場所 )
- 次のファイルは、文書化された API を使用して Messaging Server と統合するプログラムを記 述するときの参照として利用する場合にのみ提供されています。
	- ❍ *msg\_svr\_base*/examples/meauthsdk/
	- ❍ *msg\_svr\_base*/examples/tpauthsdk/

❍ *msg\_svr\_base*/examples/mtasdk/

# <span id="page-57-0"></span>問題のレポートとフィードバックの提供方法

Sun Java System Messaging Server で問題が発生した場合は、以下の方法で Sun カスタマサポートにお 問い合わせください。

• Sun ソフトウェアのサポートサービスのオンライン http://sunsolve.sun.com/pub-cgi/show.pl?target=help/collections

このサイトには、メンテナンスプログラムとサポート連絡先番号だけでなく、ナレッジベー ス、オンラインサポートセンター、および ProductTracker へのリンクがあります。

• メンテナンス契約で定められた連絡先の電話番号

できるだけ確実に問題に対処できるようにするため、お問い合わせの際は以下の情報を用意してくださ い。

- 問題の詳細 ( 問題が発生した状況や業務への影響など )
- マシンのタイプ、オペレーティングシステムのバージョン、および製品のバージョン ( 問題の 発生に影響をあたえている可能性のあるパッチやその他のソフトウェアなど )
- 問題を再現するための具体的な手順の説明
- エラーログまたはコアダンプ

また、製品および今後の予定についての製品チームからの定期的な最新情報を提供する Sun Java System Communications 製品の顧客ニュースレターを購読すると役に立つ場合があります。購読申し 込み先 : http://subscriptions.sun.com/comms/mailinglist.html

# コメントの送付方法

Sun では、マニュアルの改善に努め、ユーザーからのご意見、ご提案をお待ちしております。

ご意見は、http://docs.sun.com にアクセスして、「コメントの送信」をクリックしてお送りくだ さい。オンラインフォームにマニュアルのタイトルと Part No. を入力してください。Part No. は 7 桁ま たは 9 桁の数字です。この番号は、ブックやマニュアルの表紙に記載されています。たとえば、このマ ニュアルのタイトルは『Sun Java System Messaging Server 2005Q1 リリースノート』、Part No. は 819-1050 です。

# <span id="page-58-0"></span>Sun が提供しているその他の情報

以下の Internet のサイトでは、 Sun Java System の有用な情報を入手できます。

- Sun Java System Messaging Server のマニュアル http://docs.sun.com/coll/MessagingServer\_05q1
- Sun Java System のマニュアル http://docs.sun.com/prod/java.sys
- Sun Java System プロフェッショナルサービス http://www.sun.com/service/sunps/sunone
- Sun Java System ソフトウェア製品とサービス http://www.sun.com/software
- Sun Java System ソフトウェアのサポートサービス http://www.sun.com/service/sunone/software
- Sun Java System サポートおよびナレッジベース http://www.sun.com/service/support/software
- Sun サポートとトレーニングサービス http://training.sun.com
- Sun Java System コンサルティングおよびプロフェッショナルサービス http://www.sun.com/service/sunps/sunone
- Sun Java System 開発者向け情報 http://developers.sun.com
- Sun 開発者サポートサービス http://www.sun.com/developers/support
- Sun Java System ソフトウェアのトレーニング http://www.sun.com/software/training
- Sun のソフトウェアデータシート http://wwws.sun.com/software

Copyright © 2005 Sun Microsystems, Inc. All rights reserved.

SUN PROPRIETARY/CONFIDENTIAL.

本書で説明する製品で使用されている技術に関連した知的所有権は、Sun Microsystems, Inc. に帰属します。特に、制限を 受けることなく、この知的所有権には、http://www.sun.com/patents の一覧に示される米国特許、および米国をは じめとする他の国々で取得された、または申請中の特許などが含まれています。

U.S. Government Rights - Commercial software. Government users are subject to the Sun Microsystems, Inc. standard

license agreement and applicable provisions of the FAR and its supplements.

使用は、使用許諾契約の条項に従うものとします。

本製品には、サードパーティが開発した技術が含まれている場合があります。

本製品の一部は、カリフォルニア大学からライセンスされている Berkeley BSD システムに基づいて開発されている場合が あります。

この製品には、カーネギメロン大学の Computing Services (http://www.cmu.edu/computing/) で開発されたソフトウェ アが含まれています。

Sun、Sun Microsystems、Sun ロゴ、Java、および Solaris は、米国およびその他の国における Sun Microsystems, Inc. の商 標または登録商標です。すべての SPARC 商標は、米国 SPARC International, Inc. のライセンスを受けて使用されている、 米国および他の国々における同社の商標または登録商標です。